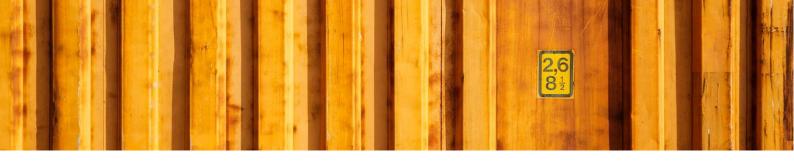

# CHANGE LOG LOGTRADE CONNECT FOR DYNAMICS NAV

LogTrade

2021-12-17

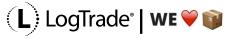

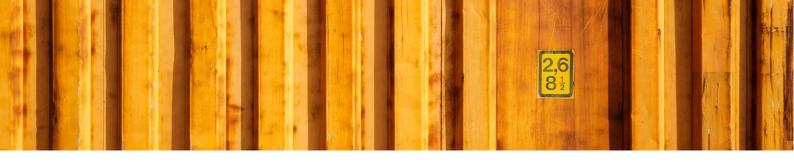

## **General**

This document describes all updates that has been done to the C/Side version of LogTrade Connect for Dynamics NAV/BC. The fob files, extension packages etc. can be downloaded from LogTrade Connect OneDrive. To get download rights just send an e-mail to <a href="mailto:connect@logtrade.se">connect@logtrade.se</a> and we add right to your work e-mail address.

# **Version compatibility**

| NAV/BC Version                                                 | LTC Version     |
|----------------------------------------------------------------|-----------------|
| Microsoft Dynamics NAV 5.0                                     | 16.08           |
| Microsoft Dynamics NAV 2009 (6.0)                              | 16.08           |
| Microsoft Dynamics NAV 2013 (7.0)                              | 27.20           |
| Microsoft Dynamics NAV 2015 (8.0)                              | 27.20           |
| Microsoft Dynamics NAV 2016 (9.0)                              | Current version |
| Microsoft Dynamics NAV 2017 (10.0)                             | Current version |
| Microsoft Dynamics NAV 2018 (11.0)                             | Current version |
| Microsoft Dynamics 365 Business Central OnPrem (13.x and 14.x) | Current version |

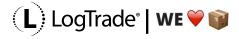

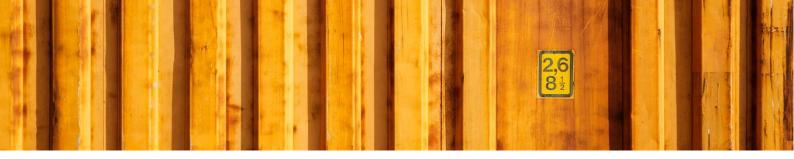

# **Change Log**

## Version 27.30 (released 2021-12-17)

## **Bug fixes/changes:**

- Dangerous goods lines were not created for a split consignment when the linked split consignments had dangerous goods.
- It was not possible to create a customs invoice where the relation between sender and delivery was not customs liable but the relation between pickup and delivery were.

## Version 27.29 (released 2021-10-07)

#### **New functionality:**

• "Customs Invoice Rounding" and "Customs Invoice Rounding Action" can now be specified on Forwarder product.

## **Bug fixes/changes:**

- The functionality for exploding BOM for dangerous goods could in some situations lead to a line number duplicate error.
- Forwarder Customer Number was not calculated for sender address if the sender address was based on a sender address code in LogTrade.
- It was not possible to print a consignment not sent to LogTrade with Print Method = Manual and Confirm Action = Release.
- Measures from package type shortcuts were not used on packages.

## Version 27.28 (released 2021-08-26)

#### **New functionality:**

EORI and VOEC has been added to Custom Address and Consignment Address

## Version 27.27 (released 2021-06-16)

- It was not possible to do a price quote without a source document.
- It was not possible to use delivery address customer numbers when a different bill-to customer number was used on a source document.
- It was not possible to use a forwarder customer number calculated on the delivery address on the recipient address.
- Forwarder customer number was not calculated when fetched from the delivery address.

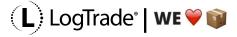

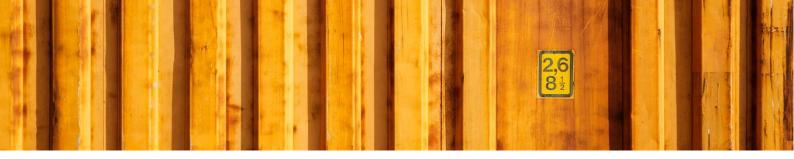

- It was not possible to get forwarder customer number for address type "Custom Fees Payer".
- Forwarder customer number was not calculated for address based on custom addresses.

## Version 27.26 (released 2021-03-01)

#### **Changes:**

• Unit Price on Customs Invoice Line are rounded with three decimals.

## Version 27.25 (released 2020-10-21)

## Bug fixes/changes:

- A bug was introduced in version 27.24 that had impact on how to fetch dangerous goods items to a consignment.
- Load meters was not transferred from sales order to consignment line.

## Version 27.24 (released 2020-10-15)

## Bug fixes/changes:

- Tracking number and package numbers are no longer reset when reopening a prepared consignment. Instead the reset takes place if the shipping agent service code is changed.
- Changing quantity when selecting items to insert on package did not update the weight of the package or the consignment line.
- It was not possible to create consignment from source document with an address setup using inhouse forwarder customer number.

## Version 27.23 (released 2020-09-15)

## **Bug fixes/changes:**

- Consolidation No. is now reported back to Qpick.
- LogTrade Status is now reported back to Qpick as an integer.

## Version 27.22 (released 2020-08-19)

## Bug fixes/changes:

- Enhancements in the Qpick API.
- Message Log sorted descending on entry no.
- Test Mode on user did not set test mode on the CreateConsignment Message.

## Version 27.21 (released 2020-04-27)

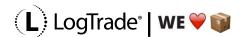

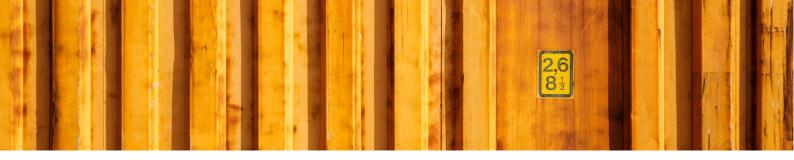

• Enhancements in the Qpick API

## Version 27.20 (released 2020-01-31)

## **Bug fixes/changes:**

- Declared value and currency code are no longer sent to LogTrade if a customs invoice is sent.
- Changed rounding principals for quantities, weights and volumes on customs invoice and delivery note.
- The Address type "Customs Fees Payer" was missing on released consignment address and in custom field mappings.
- Default Send Action = Validate in LogTrade Connect Setup resulted in Send Action = Archive on consignment
- Sender, Delivery and Recipient Address are now available as (default hidden) columns on Forwarder Invoice Lines
- Importing Invoices could lead to multiple questions if an invoice should be available for import in other companies.
- Forwarder Invoice lines with blank Tracking No. was aggregated.
- Automatic creation of customs invoices is now based on pickup and delivery instead of sender and recipient country codes (i.e. the physical movement of the goods).
- It was not possible to create a consignment from the customer card when using the LogTrade Connect extension for NAV2017 and NAV2018.

## Version 27.19 (released 2019-12-16)

#### **Bug fixes/changes:**

- Note of goods was not updated on automatically created consignment line.
- Unit price was not calculated on customs invoice for an invoiced sales order line.
- A new address type "Customs Fees Payer".

## Version 27.18 (released 2019-11-04)

#### **New functionality**

- A SOAP web service for creating consignments from e.g. handheld devices for pick documents (both inventory pick and warehouse pick).
- A new report for cost reporting based on price quote amounts.

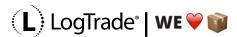

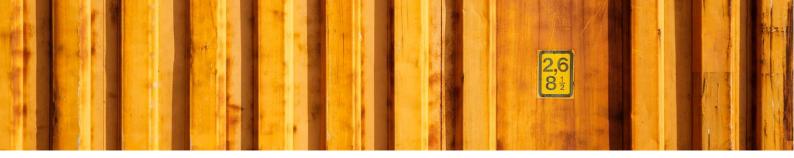

- It was not possible to link a source document to a consignment if the source document was used on a released consignment.
- Linking a source document tried to update the source document with Shipping Agent Code/-Service even if this was turned off in the settings.
- Freight charge lines on source documents are now inserted even if discount = 100%. Unit Cost is also updated on the source document line.
- Consignment address for recipient and delivery was not updated with VAT Registration No.
- When dangerous goods are created automatically it is now possible to create the consignment with a shipping agent service that does not support dangerous goods. The shipping agent service must then be changed to one that does before sending the consignment to LogTrade.
- It was not possible to delete a package with item lines or sub packages.
- It was not possible to use tracking <u>URL:s</u> on shipping agent that contained 'https'
- Shipment Note was not created correctly for consignments with linked source documents.
- Future shipment dates did not respect non-working days in the calendar.
- It was not possible to create consignment from sales order automatically if location codes weren't used.
- Calculated service parameter values of the type "Reference" did not calculate it's value
- Contact person on address of type Invoicing was fetched from sell-to/buy-from contact on the source document.

## Version 27.17 (released 2019-07-02)

#### Bug fixes/changes:

• There was a compilation error in codeunit 12057533.

## Version 27.16 (released 2019-06-27)

#### **New functionality:**

• This version supports PDF printing as a complement to Integrated Printing. To enable this there is a new setting in LogTrade Connect Setup: "Print Destination" with the options "Integrated Printer" and "PDF".

## Bug fixes/changes:

- Automatic creation of consignments from posting of inventory pick did not filter the order automation setup on shipping agent and shipping agent service code
- Numeric values for service parameters was calculated double when service was inserted automatically based on service setup.
- VAT Registration No. was not fetched from customer or vendor when creating consignment without a source document.

## Version 27.15 (released 2019-05-29)

#### **New functionality**

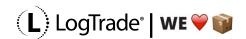

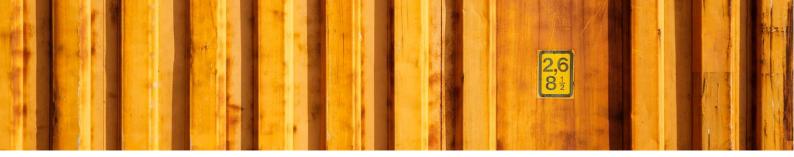

• Internal unit for weight (kilogram or gram) can now be specified in the setup.

## Bug fixes/changes:

- When using order automation to create consignments from sales order and purchase order with multiple location codes the location code on the sales/purchase header could be changed.
- Consignments created on posting of inventory pick used the location code from the header of the source document instead of the location code from the inventory pick.
- Shipment Date can now be calculated based on Shipment Date on Warehouse shipment.
- Names and addresses on Consignment was always recalculated when changing shipping agent/service code even if the address setup was identical for the previous and new shipping agent service code.
- Booking Reference can now be specified on a consignment.
- When entering Volume on a consignment line width, length and height were cleared on packages. This is changed so these fields are only cleared if all three have a value (and thus have been used to calculate volume for the package)

## Version 27.14 (released 2019-04-25)

#### **Bug fixes/changes:**

- It was not possible to use a number series as tracking no.
- Booking method "On Release" will (as in versions before 27.12) require sending the consignment as prepared before release.
- Reopening a prepared consignment and sending it again cold lead to that the consignment was updated with the wrong tracking if status was fetched from LogTrade using the Consignment Worksheet.
- Pages did not show up in search when using web client in Business Central on prem.
- It was not possible to create a new consignment using the web client in Business Central on prem
- It was not possible to create consignments from a warehouse shipment in Business Central on prem
- Weight on customs invoice line are now rounded upwards with precision 0.01
- The logic for linking source documents when creating consignments from a warehouse shipment are now case insensitive for the fields: Name, Address, Address and City.
- Selecting Agent Office could lead to a spill/overflow.
- It was not possible to use automatic posting of source documents on release of consignment.
- When using Order Automation to create consignments upon posting of inventory pick any errors in the consignment cancelled the update of the pick lines.
- No. series codes for Customs Invoice and Forwarder Invoice has been expanded from 10 to 20 characters in LogTrade Connect Setup
- Manifest ID has been added to the consignment.
- Blank country code was not replaced by Domestic Country Code specified in the setup.

# Version 27.13 (released 2019-02-12)

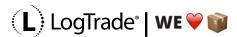

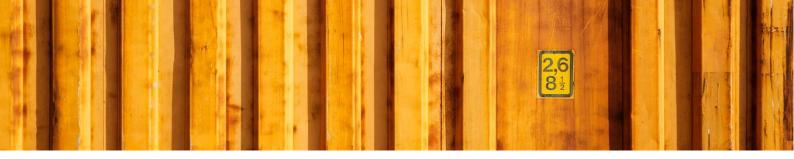

- Changing shipment date automatically based on shipping agent service calendar did not work as expected.
- When you select "Create Customs Invoice" the user will now be prompted to replace the existing customs invoice instead of opening the existing as previously.
- The quantity on customs invoice line was not calculated correctly when there where multiple items belonging to the same group in the invoice.
- It was not possible to create consignment automatically using order automation for purchase return order from inventory pick.
- The filter put on the lookup in "To Field No." in custom field mappings was not fully aligned with the filter declared in the table relation
- Checkout Instructions linked to Sales Header are no longer deleted together with the sales header (to enable the use of checkout instruction with consignment created based on posted sales shipment)
- It is now possible to apply web shop instruction created for sales order when creating consignment based on a sales shipment created from that sales order.

## Version 27.12 (released 2019-01-18)

- Free text lines were not printed on a LogTrade generated customs invoice.
- VAT number on Consignment Address was not sent to LogTrade.
- Source Document Type was cleared on a new consignment given a specific combination of setup.
- Address Source on Consignment Address was not set to "LogTrade On-line Query" when fetching an Agent Office from LogTrade.
- Status change on Package Header did not propagate down through all subsequent levels of sub packages.
- Costs from bundled packages was not rolled up to the consignment.
- It was not possible to lookup agent addresses if a service was required for LogTrade to return agent addresses (as with PostNord MyPack)
- It was not possible to print a prepared consignment.
- Booking Method can now be setup on individual consignments.
- It was not possible to setup booking method = "On Release" and send a consignment directly for release without sending as prepared first.
- Selecting Freight Payer = Other now creates a consignment address of type = Freight Payer.
- Truncation message was shown when using price quote if there was a field requiring truncation.
- Posted Sales Shipments are no longer updated with tracking number when Source Document Type = "Sales Order" since this caused issues for partial shipments.
- Limitations on string lengths for instructions has been removed.
- Actions for archiving released consignments has been removed.
- Location Code was not copied from posted documents when creating a consignment from the posted document.

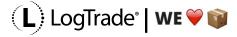

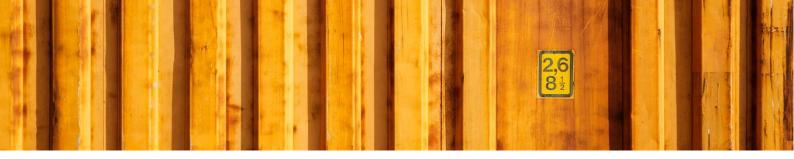

## Version 27.11 (released 2018-10-15)

This version adds support for Dynamics 365 Business Central On Premises.

## **New functionality:**

• Support for Create/Add Goodsitem; A new setting on the product that, if enabled, allows adding/changing lines after a consignment has been sent to LogTrade.

#### Bug fixes/changes:

- Line description on Customs Invoice was incorrect if any other grouping than "EU Tariff No."
- It was possible to setup a custom field mapping to consignment address without specifying address type.
- It was not possible to view consignment events from a released/archived consignment.
- New option value for posting in Order Automation Setup: Prepare. Please observe the changed order of the option values
- Truncated values can now be accepted automatically/silent by selecting "Auto Approve Truncation" in the setup.
- Payment Terms was not set on Customs Invoice and Shipment Note if Source Document Type was Sales Shipment.
- Automatic customs invoice did not work.
- Calculation of actual pickup time now use release datetime if there's no event for pickup from the forwarder.
- E-mail in Webshop Instruction has been extended to 70 characters.
- Webshop instructions are now editable from the consignment.
- A new setting in the setup that, if enabled, only creates consignments from Warehouse Shipment for lines that are registered as picked (or has a calculated quantity on the pick line if the setting that enables quantity calculation based on pick line quantities is enabled).
- A new setting on Forwarder Invoice Line Spec that determines if values should be summarized or not when aggregating duplicate package numbers.
- Consignment No. of Packages was wrong on Forwarder Invoice Lines.

## Version 27.10 (released 2018-06-01)

## **New functionality:**

• A new table "Item Customs Values" where default values in LCY can be specified which will be used if the amount on the source document line is zero.

- Prices on Customs Invoice lines was not calculated for source documents in local currency
- It is no longer possible to use custom field mapping for delivery fields on the consignment header since these mappings should be done towards the delivery address.

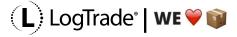

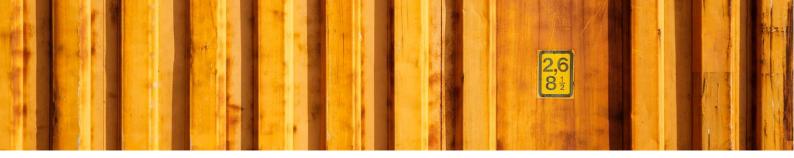

- To avoid zero amount customs invoice lines there's now a new table for Item Custom Values which is used when the source document line has a zero amount.
- It was possible to send dangerous goods with product not supporting dangerous goods by changing forwarder product.
- It was not possible to use sender address codes longer than 20 characters.
- Delivery and recipient address are no longer recreated when changing e.g. forwarder if Source No. is empty. This means that delivery name and address are not cleared when changing Shipping Agent/-Service on a "manual" Consignment (manual = consignment when name and address are not fetched from a source document or a customer, vendor etc.)
- The fields "Created By" and "Controlled By" on Package Header has been extended to 50 characters.
- Fields for EUR Pallet Customer No. has been extended to 10 characters.
- Reopening and resending a consignment now updates posted sales shipments with a new tracking number if the tracking number is changed and the source document still exists.
- Wrong Pickup name was displayed in the fact box on released consignment.
- Wrong fieldname was displayed when showing truncated values
- It was not possible to add linked source documents when the source documents name, address etc. had been truncated.
- It was not possible to use the function "Add Linked Source Documents" on a consignment if name, address etc. had been truncated on the consignment.
- A new checkbox "Only Empty Value" has been added to custom field mappings to enable the field mapping only if the target field is empty.
- Tracking URL's were not setup on Shipping Agents when using the LogTrade Connect Setup Wizard.
- The Order Automation codeunit raised a license error if the license didn't include adv.mgmt.
- It was not possible to post an inventory pick with "Ship and Invoice".

# Version 27.09 (released 2018-02-06)

#### **New functionality:**

- Support for NAV2018.
- Consignment can now be created/sent automatically when posting an Inventory Pick.
- The extension for changed standard objects now contain Package Type Shortcut Code, No of Packages, Gross Weight, Volume and Load Meters on Inventory pick. Together with automatic creation and sending of consignment on Inventory Pick posting, this means that it's possible to get labels printed automatically when posting the Pick.

- Bin Code are now supported for insert of cost item on inventory pick.
- Multi Language captions for charts were not imported correctly during setup.
- NAV2017 and later: It was not possible to download message log entries in the web client.
- Control ID's has been changed on extensions of pages to avoid conflicts with other changes in the same objects.

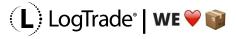

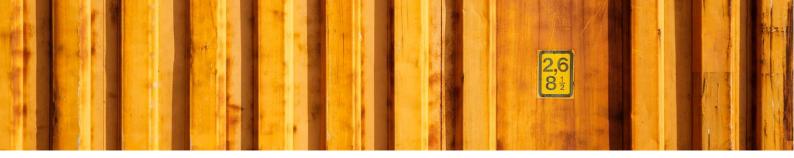

- Shipment date was cleared when changing shipping agent code
- Gate Code was not sent to LogTrade.
- It was not possible to use Ship-To Address or Order Address in Custom Field Mappings.
- Gross Weight, Net Weight and Volume can now be setup on Dangerous Goods Item Setup.
- There's a new option in the Copy Consignment function to copy sender address to recipient address.
- It was not possible to use costs with type Resource when Source Document Type was Service Order.
- Selecting Items to a package no longer requires the lines to be selected
- Automatic calculation of weight and volume on packages when selecting items from source document(s) or selecting sub packages. This also comes with updates of parent package and consignment when changing sub packages.
- Selection of packages now filters also on linked source documents.
- Unit Price calculation on customs invoice line now use the source document currency factor when the currency codes match to ensure that the unit price and amount from the source document is used.
- Permissions was created with full permissions for all permission sets when the codeunit that creates permissions was run for the first time. A second run updated permissions correctly.

## Version 27.08 (released 2017-12-18)

#### **New functionality:**

 Order Automation: A new concept for more automated workflows including automatic consignment creation/sending and posting of source documents when validating/releasing consignments.

- A customs invoice created for a consignment with a drop shipment purchase order as source document will now use amounts and discounts from the sales order when creating the customs invoice.
- Weight, volume etc. can now be edited directly on the consignment line even if the line has been created by fetching a preexisting package. The requirement for this is that "No of Packages" = 1.
- Package tracking and released consignment list are now available from sales return order and purchase order
- Shipping Agent and Shipping Agent Code was not fetched from Service Order.
- It was not possible to use Print Method "On Release"
- It was not possible to use field numbers higher than 35 in Custom Field Mapping for Consignment Address
- Changes on delivery address (on consignment or on the delivery address) are now synced to the recipient address if all name-, address- and phone no. fields are equal.
- It is no longer a requirement that a forwarder or forwarder product needs to be active to use on a consignment.

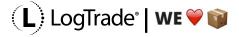

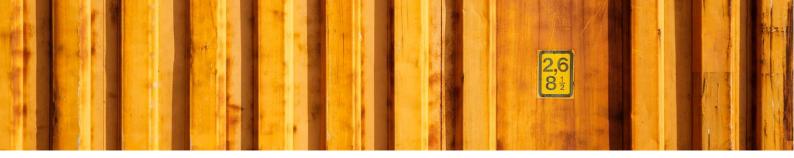

- There is a new setting in the setup that controls if the Consignment shall be closed automatically after send/print or not.
- It was not possible to select and delete multiple archived consignments.
- Promised Delivery Date was not populated on Consignment or sent to LogTrade.

## Version 27.07 (released 2017-11-05)

#### **Bug fixes/changes**

- It was not possible to setup a default property value without specifying a service
- The filter on Country/Region Code when searching for inhouse customer numbers was based on the Sender address. This has been changed so the filter is based on the Country/Region Code on the source document.
- Custom Field Mappings to Consignment Address with Type = Delivery did not update the deliver address fields on the Consignment.
- "To Table" and "To Address Type" were missing in the primary key for the Custom Field Mapping table

## Version 27.06 (released 2017-10-11)

#### **Release Notes for NAV2017:**

- If the extension for changes in standard objects are already installed, you must first uninstall and unpublish the extension. Then **delete codeunit 12057588** since that codeunit has been moved into the extension. Otherwise you'll get an error when publishing the extension. After importing the fob (or installing the LTC extension) you can publish and install the extension with changed standard objects again.
- The LTC2017 extension now also contains the standard objects, so it's a complete set of objects.
   The LTC2017 STD objects extension can therefore only be used together with the rest of LTC installed as objects.

## **New functionality:**

- A new table "LogTrade Web Shop Instruction" that can be populated from a web shop integration
  with order specific values such as mobile phone no. reference, gate code etc., which the
  consignment will pick up when the source document number is validated. This table means that
  LogTrade Connect supports the new LogTrade Checkout functionality.
- The extension for standard objects in NAV2017 now includes new fields on sales order and sales return order (Package Type Shortcut Code, No of Packages, Gross Weight, Volume and Load Meters). If Package Type Shortcut has been specified these fields are used to automatically create a consignment line. There's also a new action in to create and print a consignment. This means that printing labels from a sales order is now only one click away.

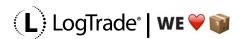

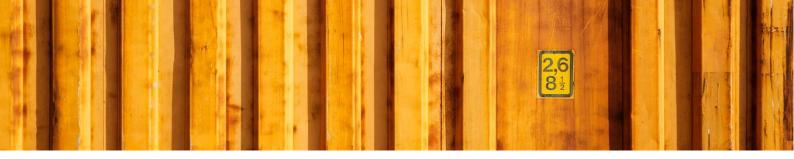

- It was not possible to import address setup where Forwarder Customer Number Source was "Freight Payer".
- It was not possible to import notification rules.
- Menu items for sales return order list was on the wrong page object in the extension for standard objects in NAV2017.
- It was not possible to use Boolean fields in Custom Field Mappings.
- Manually deleting released or archived consignments could cause errors with duplicate package ID's
- Manual change of Price Quote is no longer allowed is Automatic Price Quote = TRUE in the setup.
- Manual change of Price Quote now updates source document depending on the setup for that.
- The LogTrade Connect Role Center has been slightly changed.
- Price Quote from a source document now use Quantity from source document lines instead of e.g. qty. to ship. This makes price quote work also in locations setup for warehouse ship/receipt.

## Version 27.05 (released 2017-08-23)

Please read release notes for version 27 if you upgrade from version 26.04 or older.

#### Bug fixes/changes:

- There were still some license issues with SMS-integration on consignment status change for users without advanced management in the license.
- Missing multilanguage captions has been added for compliance with CfMD 2017
- The search for consignments to connect to a split consignment is now filtered on (and also triggered by) the location code of the split consignment.
- Validation of delivery post code on consignment did not calculate city.
- It was not possible to calculate actual shipping dates/times if the split consignment for a split consignment child was missing.
- The calculated value "Company Postal Giro No." in Default Parameter Value Setup was dependent on the Swedish localization. This has been changed to use recref/fieldref for this specific calculated value so the object will compile even in a non-swedish database.
- There's a new setting in LTC Setup that decides if and how Shipping Agent Code/-Service shall be updated on the source document. The default value is "Always".
- Linked source document numbers are now included in e-mails for external login, labels/documents and delivery notifications.

## Version 27.04 (released 2017-06-22)

Please read release notes for version 27 if you upgrade from version 26.04 or older.

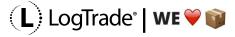

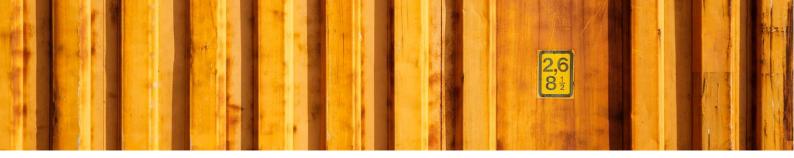

- The update of "Sent to LogTrade" on consignment is now updated regardless if there's an answer from LogTrade or not. This eliminates the LogTrade error "Consignment with ID already exists" when the response from LogTrade for some reason wasn't received/processed.
- The function "CreateFromInvPick" has been removed from codeunit 12057533. The function "CreateFromInvtPick" should be used instead.
- "Do not use with EUR pallet customer No."-functionality on consignment costs did not work after upgrading to version 27.
- Automatic freight cost inserts on source document did not work since version 27

## Version 27.03 (released 2017-06-09)

Please read release notes for version 27 if you upgrade from version 26.04 or older.

#### **New functionality:**

- A list of Customs Invoices can now be opened from the History menu.
- A new setting on the Forwarder Product makes it possible to automatically calculate Declared Value on the consignment.

## Bug fixes/changes:

- The functionality for Computer based Print Setup use a .Net variable that runs on the client. This is not allowed in the web client and there for the Computer based Print Setup is no longer supported for web clients (or any other non-windows client).
- The user will now need to confirm to add more than one freight line on the source document.
- It was not possible to create consignments for outbound transfers in whse. shipments.
- It was not possible to import settings for Address Setup.
- Opening source document after sending/printing now use modal view so the source document stays in focus.
- It was not possible to copy consignment from released consignment
- The setting for check of duplicate consignments has a new option value "Open existing" which means that it there's an existing consignment for the source document it will be opened when the user clicks on Create Consignment in the source document.
- The SMS functionality caused a license error when changing status in the Consignment Worksheet if Advanced Management wasn't in the license.
- Transport discounts can now be defined not only on Order Amount but also on Weight and Volume based on Source Document or Consignment (including package weights).
- Changes on the communication fast tab wasn't synchronized to the delivery address

## Version 27.02 (released 2017-05-15)

Please read release notes for version 27.

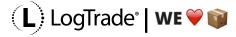

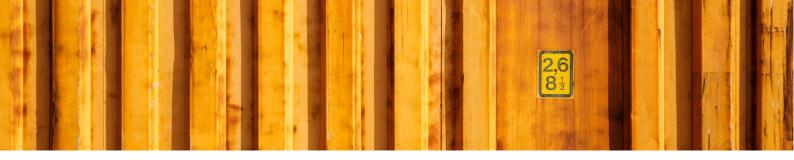

• There was an error (stack/overflow) when creating a consignment and automatically assigning Shipment Template Code through setup.

## **Version 27.01 (released 2017-05-07)**

Please read release notes for version 27.

This version solves issues with 3rd party payers.

## **Bug fixes/changes:**

- All address types are now possible to create automatically using Address Setup
- Payer is automatically set to "Other" if a Consignment Address with Type = "Freight Payer" is created.
- If a Forwarder Customer No. is specified on a Custom Address, it is now used on the Consignment

## Version 27 (released 2017-05-03)

This version includes a major refactoring in how names and addresses are managed. Upgrading to this version requires data upgrade. Fobs for data upgrade are available for all supported NAV versions (2013 and later). 2013/2013R2 consists of Step1 and Step2 codeunits and from 2015 it's an upgrade codeunit. Please observe that **you need to be on version 23 or later when upgrading to version 27**.

Please test thoroughly and involve the customer before go-live since a lot of the functionality in the consignment has changed.

#### **New functionality:**

- Addresses and customer numbers has been moved away from the Consignment Header table to a
  separate table with Consignment Addresses. Only the delivery address fields are available directly
  on the consignment (and kept in sync with the address with Address Type = Delivery in the new
  Consignment Address table.
- Print Method and Print Command can be specified on Forwarder Product.
- Support for Assisted Setup.

- Special Quantity Code has changed from an option field to a code field with a lookup table
- The setting for Price Quote Automation has been split into two separate settings for greater flexibility: "Automatic Price Quote" (Y/N) and "Price Quote Source Doc. Update" (an option field that decides if and how the source document is updated).

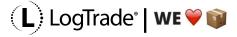

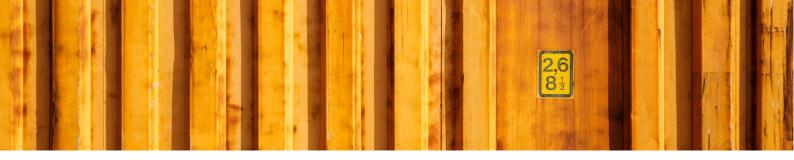

- The setup table for Sender Address Code has been removed and the functionality incorporated in the new address management
- Freight Cost inserted on Sales Return Order and Purchase Order are now negative.
- The settings for automation of price quote has been split into two separate settings; One for automation of the price quote guery and one for automation of source document update.
- Salesperson/purchaser Phone No. and E-mail can now be used as calculated values in the setup for default service property values.
- It was not possible to create SMS for received payments
- Individual packages were not updated if Total Weight on the Consignment Line was updated manually
- Registered Office has been removed from Customs Invoice since that field is a part of the Swedish localization.
- It is now possible to assign value to the field Payer with custom field mapping.
- Weight and volume were not calculated correctly for transfer orders and purchase return order when Warehouse Shipment was used.
- Forwarder Invoice Line now shows if the Consignment has already been invoiced.
- Delivery Notifications can now be specified by Location
- Delivery Notifications can now be triggered when saving Consignment to LogTrade (send as New)
- Package Weight can now be setup as "Goods Included" on Package Type Shortcut (as with Volume since before)
- "Goods included" as option for Weight Type on Package type Shortcut did not function together with automatically created Consignment Lines with auto assigned Packet Type Shortcut Code.
- Delivery Notifications (and other e-mails directly from LogTrade Connect) can now be sent in Norwegian.

# Version 16.08 (5.0 and 2009, released 2017-04-04)

## Bug fixes/changes:

• The print functions have been aligned to recent changes in LogTrade to enable the print command.

## Version 26.04 (released 2017-03-09)

- It was possible to insert a blank line in the Shipment Template Setup table
- User ID in the Sender Setup table was only 20 characters
- The Computer Setup for Print Queue did not work since the mscorelib used for querying environment variables was run on the server.
- No. of Packages on Consignment Line is now limited to a maximum of 999.
- It was not possible to use a company/location name/address longer than 35 characters.
- It was not possible to print customs invoice from a released consignment.

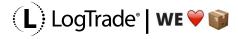

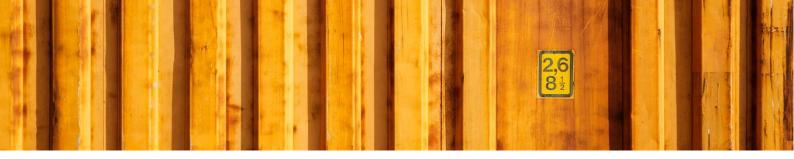

- Blank currency code on Customs Invoice is now replaced by LCY Code from the general ledger setup.
- The print functions have been aligned to recent changes in LogTrade to enable the print command.

## Version 26.03 (released 2017-01-27)

#### **Bug fixes/changes:**

- Changing Shipping Agent Service Code when using Package Type Shortcut with Pallet Type = Full resulted in wrong calculation of "No. of EUR half pallets".
- Multiple Custom Field Mappings for the same field number on the consignment raised an error when logging the change.
- Custom Field Mapping fetched the value from the source document even though the field mapping was setup to fetch from e.g. the customer.
- Changing Shipping Agent Service did not recreate the dangerous goods service if automatic selection of dangerous goods items wasn't enabled.

## Version 26.02 (released 2017-01-24)

## Bug fixes/changes:

 Custom Field Mappings now has a new field which controls if the target field shall be validated or not

# Version 26.01 (released 2017-01-23)

## **Bug fixes/changes:**

- LogTrade errors was not displayed correctly.
- Custom field mappings were "a bit tricky" to setup.
- Custom field mappings now perform a rollback to previous values on the consignment when changing values on the consignment, so the custom field mapping no longer applies.
- Datetime values from LogTrade without milliseconds was interpreted incorrect.
- User ID in Sender Setup was only 20 characters
- Service setup for dangerous goods are no longer created automatically since that's no longer needed and created problems on back orders.

# **Version 26 (released 2017-01-17)**

## **New functionality:**

• There's a new setting in the setup called "Internal Unit Measure" which decides if meter/cubic meter or decimeter/cubic decimeter is used internally in NAV.

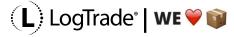

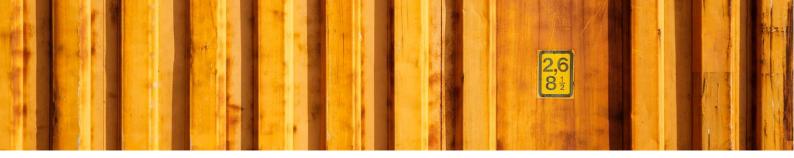

- It is now possible to import/export forwarder mappings and additional product settings in the generic import/export tool.
- Freight Supplement Charge can now be specified on Forwarder Product which will (if set) overrule the generic setting. This way you can have different freight markups on different products.
- There are two new settings in LogTrade Connect Setup than enables automatic assignment of "Note of Goods" on Consignment Lines. This can be useful when consolidating consignments to keep references from the original consignment.
- Custom Field Mappings now support more filter columns (Shipping Agent, Shipping Agent Service Code and From Location Code) and fixed values. This way it is possible to automate gate codes, opal numbers etc.

- It is now possible to manually overrule the calculated number of pallets and pallet places on the consignment lines (first you must make the columns visible by "choose columns").
- Description and Description 2 in Dangerous Goods has been extended to 240 characters.
- A "division by zero" could occur when calculating cost.
- All volume, length, width, height and circumference fields are extended to allow 5 decimals.
- The recipient xml node was sent twice to LogTrade
- The import/export tool has been changed so the import/export starts when the user presses OK in the page (instead of the Import/Export button in the ribbon).
- For LogTrade services (SMS, E-mail etc.) it's no longer necessary to specify the product when setting up Service Shortcut relations.
- Services provided by LogTrade (i.e. contains the string "LogTrade") no longer needs to be defined together with product in Service Shortcut Relations. This makes service shortcuts easier to maintain.
- It is no longer possible/needed to manually mark lines to decide which items from the source document that shall be used to create dangerous goods. All items will be fetched with the quantity specified on the lines.
- Return address fields was not reset if the "From Split Point Code" was removed.
- The Tour fields has been added to the consignment page.
- Switching between package type shortcuts with different EUR pallet types on the consignment line did not reset the number of the previous EUR pallet type.
- Qty. to deliver was not set for inserted cost items on warehouse shipment line if bin wasn't mandatory.
- It was not possible to insert cost items on whse shipment line when Shipping Advice was "Complete" on the Sales Order.
- Creating Customs invoice on a split consignment after the children's source documents has been posted ended up with wrong quantities on customs invoice lines.
- Tracking No. on Consignment and Packages Nos. on packages are now cleared when reopening a
  Consignment if the current Forwarder Product has "Tracking No. assignment" = "LogTrade
  Controlled".
- The variable PackageNo in codeunit 12057524 has been extended to 35 characters.

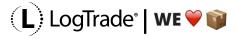

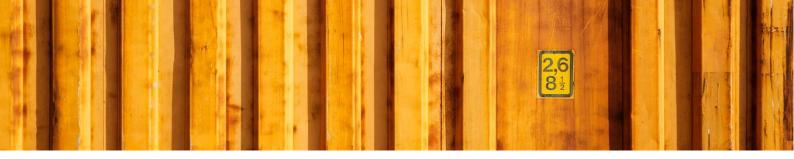

- Sender Customer Number was not set for consignments created based on posted documents if customer numbers where specified with Source Document Type.
- Changing shipping agent service to a service linked to a product that is setup to create consignment line automatically will now ask the user to replace existing lines if they exist.
- Shipping Agent Code/Service can now be specified in Report Selections to have separate setup per Shipping Agent/Product. It is also possible to leave Report ID blank in order not to print.
- Creating consignment from return order in NAV2017 resulted in two consignments if the navx was used for changed standard objects.
- Shipping Agent Code/Service are now fetched from Sales Return Order if the return order has shipping agent code (which it has in NAV2017 or the copy document function has been used).
- Quantities on customs invoice line are rounded to nearest integer. Unit price is calculated based on amount divided with quantity rounded with Unit Amount rounding Precision on the currency.
- The date filter in Consignment worksheet is now a "To Shipment Date" to avoid forgetting about old consignments
- Any "split point children" that is not linked to a "split point parent" is now disregarded when processing the consignment worksheet instead of raising an error.
- The extensions are now digitally signed so there's no longer needed to use -SkipVerification when publishing the extension
- There was no dialog during status change from the consignment worksheet which could lead to that the client only showed "not responding" during the update.
- When storing datetime values from LogTrade the milliseconds was disregarded. This led to that downloaded consignment events weren't sorted properly.
- Shipment template code was not triggered by Location Code.
- Automatic selection of Sender Address Code did not trigger on USERID.
- Automatic selection of Sender Address Code now supports filtering on "Delivery Country/Region Code" so it's possible to have different Sender Address Codes depending on the Delivery Country/Region Code.
- The Price Quote field has been added to the consignment page with default visibility = FALSE. This way it is possible to make it visible and edit the field manually.
- Free text longer than 250 characters in forwarder invoice cased the import to break.
- Long error messages from LogTrade could result in a spill/overflow error

## Version 16.07 (released 2016-05-11)

NAV5.0/2009

#### **Bug fixes/changes:**

No. of EUR pallets in Consignment Header could get out of sync with the Consignment Lines.

## Version 25 (released 2016-10-27)

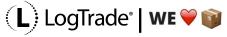

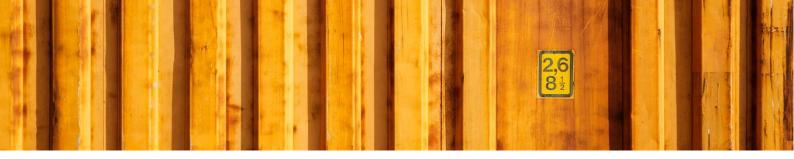

#### **New functionality:**

- Extensions for NAV2017. One for LTC objects and one for changes in standard pages. This means
  you can run all LTC functionality as an extension or only use extension for changes in standard
  objects.
- Costs can now be calculated on a set of rules based on Order Value, Shipping Value, Weight etc.)
  and also inserted automatically when sending the consignment to have the Source document
  updated with handling costs etc.

## Bug fixes/changes:

- Item translations are now supported in Customs Invoice. There's a new setting in the Customs Invoice Setup (per recipient country) for the language code to use (typically ENU) when searching Item Translations.
- It was not possible to enter Table No. in SMS Template.
- Transfer orders with different Shipping Terms will no longer be split into separate consignments when created from a Warehouse Shipment.

## Version 24 (released 2016-10-19)

## **New functionality:**

- A brand-new Setup Wizard which takes you through the basic setup step-by-step.
- It is now possible to specify on a cost code if it shall be used in sales, purchase or both. The field "Unit Price (LCY)" has been changed to "Sales Unit Price (LCY)" and is now only used towards a customer
- All five different mobile phones numbers and e-mail address on a consignment are now possible to use for default service parameter values.
- Dangerous Goods:
- Can be linked to items and the user can open a suggestion of dangerous goods lines and have them inserted automatically on the consignment. Also support for fully automatic inserts of dangerous goods lines and creation of Dangerous Goods Service.
- Can be marked as "Limited Quantity" which will decide which service ("Dangerous Goods" or "Limited Dangerous Goods") that will be automatically added to the consignment.
- Automatic fallback to Dangerous Goods Service if no Limited Dangerous Goods Service exists for the chosen Shipping Agent Service.
- A new table which defines Sea Transport based on Country Code, Shipping Agent/-Service and From/To Post Code.
- Automatic calculation of weight for the Limited Dangerous Goods Service.
- It is no longer possible to add or delete a dangerous goods service manually since it's maintained automatically.
- Length, Width and Height can now be specified on Package Type Shortcut and will automatically set the corresponding values on the Consignment Package Lines that are created when a Consignment Line is inserted/modified.

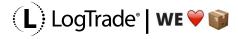

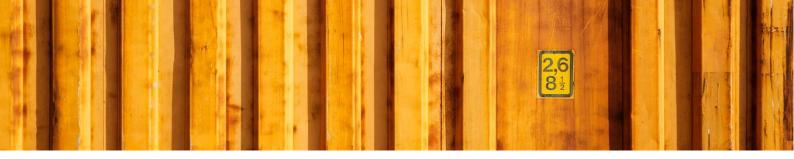

- The calculation of Shipment Date on consignment now includes a new field on the Forwarder Product: "Pickup Time". If the current time is later than the specified Pickup Time and the Shipment Date is today the Shipment Date is brought forward based on the calendar set on the Shipping Agent Service, Location or Company Information (in that order). If no calendar is found the Shipment Date is set to the following day.
- In NAV2016/2017 document specific Service Setup are now deleted automatically when the document is deleted without the need for running a batch report.
- A new setting on Forwarder Product that decides how any errors in the price quote query shall be managed. Default value is "Ignore" which keeps the logic as it has been so far.
- New functionality for copying setup between Forwarder Products and more logic when maintaining Shipping Agent Code/-Service on Forwarder/product to avoid duplicates etc.
- It is now possible to setup on a product that package numbers from split child consignments shall be inserted as free text on the consignment (some Bring products require this)

- It was not possible to fetch items to a package if the consignment was linked to a Warehouse Shipment.
- There was an error during import of Shipping Agent Invoices due to bad format of decimal sign.
- All imported Shipping Agent Invoices got the same vendor invoice no.
- The Customs Invoice now always shows prices excl. VAT regardless if prices are excl./incl. VAT on the source document.
- There was a license error message when sending a Consignment if the license did not include Advanced Management.
- Recipient was fetched from the source document for incoming shipments (sales return orders and purchase orders) when the setting was to fetch that from Sell-to/Buy-from or Bill-to/Pay-to. This has been changed so that the Company Information is used instead in these cases.
- If a consignment was sent to LogTrade using a different Send Action, then the default on the consignment the Send action on the consignment was not restored after it had been sent to LogTrade.
- The send button is now always shown but only on the actions tab. This button is needed when creating consignments for 3rd party users (drop shipment vendor) even if Print Method is "LogTrade Controlled".
- Delivery phone, mobile phone and e-mail are now fetched from the customer or customers ship-to address when creating a consignment for a drop shipment purchase order.
- Previously charged costs and freight for whse shipments from locations with directed pick was registered as picked after the consignment was sent to LogTrade. This has been changed so that if the location requires bin code the bin code is set automatically on the whse shipment line that is inserted and the line is set as "Completely Picked" = TRUE. This way the whse shipment line can be posted even though no pick has been registered for the cost/freight cost. The bin that is set on the line is based on a search for a bin within the same location and zone as the whse shipment where there is enough inventory of the cost item. If no such bin is found the user is notified that the pick needs to be created and posted manually after the inventory has been increased in a bin within the zone.

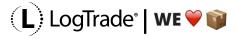

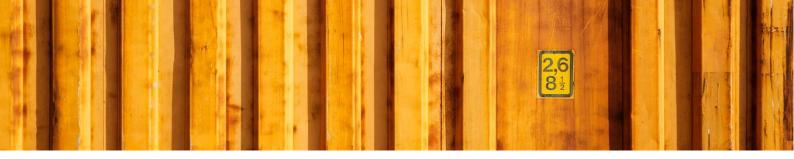

- Duplicate Package ID's could be created if Get Status in the Consignment Worksheet took very long time to run. This has been resolved by locking some tables during the Get Status process.
- The command to copy source document lines to free texts has been moved to the page with free texts in order to clean up the GUI of the consignment.
- Consignment Costs and Dangerous Goods were editable when the Consignment was in status Prepared.
- Inventory Pick No. and Warehouse Shipment No. was not set in Pallet when choosing Consignment No.
- Domestic Country Code are now fetched from the Company Information during setup
- Empty parameter values in SMS resulted in e.g. %1 on the SMS text line.
- There could be an error when setting up text parameters for SMS.
- If codeunit 12057533 was declared as a global variable in a page from which consignments was created, it was only possible to create one (1) consignment without reopening the page before the next was created.
- The codeunit "LogTrade Event Subscriber" in NAV2016 has been split into two codeunits; One for base version and one for Adv. Mgmt.
- There was an error if an error message from LogTrade was longer then 250 characters.
- Maintenance of "No. of EUR Pallets" on consignment header based on Package Type Shortcut settings was not correct in all situations.
- Conversion of Price Quote with foreign currency to local currency did not respect the rounding precision on the currency (or in G/L Setup for LCY).
- Validations and updates of settings when changing Shipping Agent/Service Code on Forwarders/Products.
- Flowfields on service for released consignment did not show any values.
- Items with type = Service are now supported for freight and costs as long as there's no Inv. Pick or Warehouse Shipment involved.
- A failed price query left the Consignment with Send Action = Validate.
- It was not possible to use "Do not use with EUR Pallet Customer No." on Costs if the Item had a Unit Price.
- It was not possible to set default payer for return orders. The Default Payer table now allows blank values (similar to many other setup tables).
- The warning for old delivery date is no longer shown when changing between shipping agents/-service codes with different delivery days.
- No. of relations is now displayed on the Service Shortcuts
- A new function in Terms of Delivery Setup that suggests new settings based on combinations of Shipping Agent Service Code, Shipment Methods and Delivery Terms (also available in the wizard).

## Version 23 (released 2016-06-28)

Please be aware of the changed logic for calculating quantities based on Warehouse Shipment.

#### **New functionality**

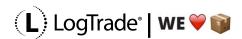

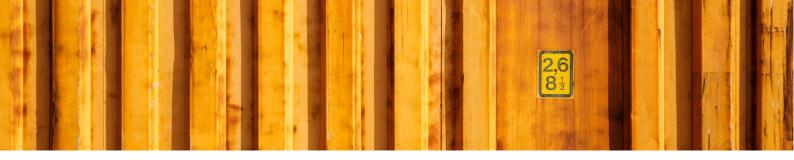

- Danish captions with 99,1% coverage.
- SMS functionality with support for automatic SMS from a number of system events as well as
  manual SMS, template support, phone no. lookups, dynamic parameters etc.
   Please note that this functionality requires changes in standard NAV2013/2015 but not in NAV2016
  since we use events there.
- Printer setup per computer. A new table where default printer can be specified based on the local computer. This also works in citrix/wts where we use the session variable "clientname".
- It is now possible to create notes on packages.
- A new checkbox has been added to the Terms of Delivery Setup to enable the use of Payer and Paying Customer No. for international consignments for specific combinations of Shipping Agent and Terms of Delivery.
- It is now possible to specify in the setup if quantity on pickline should be considered when calculating quantity based on Warehouse Shipment Line.

- Paying Customer No. was cleared if there was a Sender Address Code even if Payer was Recipient.
- It is now possible to print a label for a single package from the list of packages opened from the Consignment Line
- It was not possible to use a datatype value that was longer than 50 characters.
- It was not possible to export/import permissions only.
- Description on Customs Invoice Line was not updated correctly based on the chosen Grouping Level
- It was not possible to use standard item pricing mechanisms for costs
- If a cost is set up as an Item, the cost is now inserted on the source document even if the cost is zero in order to maintain correct inventory for pallets etc.
- Calculated amounts for service parameters are now always incl. VAT regardless of the setting of "Price incl. VAT" on the source document.
- Some captions have changed in the lists for Forwarders and Forwarder Products.
- Columns has been rearranged in the Paying Custom No. list to reflect the sorting/matching order
- User Setup was not used when sending requests to LogTrade. Since version 18 it was always the default user and password that was sent to LogTrade.
- Truncation did not work when the target field had a field length greater than 35 characters (e.g. e-mail fields).
- Lines from linked source documents of type Sales Order was not included if the orders were delivered
- When connecting consignments to a split consignment only prepared consignments are now selected by default.
- Calculation ow quantity, weight and volume based on a non-registered pick line linked to a whse ship line resulted in double values.
- The duplicate check for existing consignment was triggered when batch creating consignments from a Warehouse Shipment. This has been disabled.
- Price Quote from Sales Order did not consider manual changes in the weight.

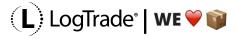

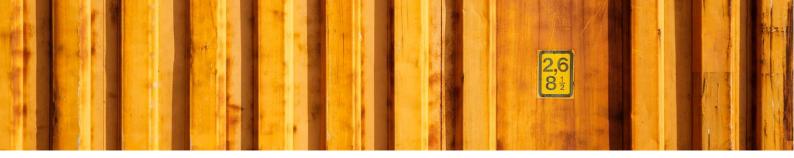

- To many consignments where created from Warehouse Shipment if Source Document Type wasn't Sales Order
- Notes for a consignment was not copied to released/archived consignment.
- Status on individual packages was not updated when consignment was released through the status change in the Consignment Worksheet.
- Creating consignments from Warehouse Shipment will now ignore prepared (Swedish: validerade) consignments. This means that the 2nd partial delivery will create a new consignment if the consignment for the first partial delivery has been prepared (and is ready to ship).
- It is no longer possible to send a consignment to LogTrade which has a "From Split Point Code" but has not yet been linked to a Split Consignment.

## Version 16.07 (released 2016-05-11)

### Bug fixes/changes:

- Field lengths for service datatype names and captions has been changed from 30 to 90 characters.
- Fixed datatype options and option captions are now inserted automatically when updating forwarders and products or when adding a service to a consignment.
- Domestic Country Code was used as Language Code when no language was specified on customer etc.

## Version 22 (released 2016-05-02)

#### **New functionality:**

- Support for Shipment Note. A functionality similar to Customs Invoice that collects source document item lines that can be sent to LogTrade.
- Copy Consignment. It is now possible to copy from both non-released and released or archived consignment.
- It is now possible to create Customs Invoice when source documents have different currencies.

  This applies to linked source documents, consolidations and split shipments.
- Default Service Property Values now support prefixes. This means that you can use a prefix together with a calculated value.
- When printing from Released Consignment and Released Consignment Worksheet it is now possible to select printer manually.
- Forwarder Invoice Import Status. Import of invoice is no longer dependent on RecipientCustomerNo (since PostNord doesn't provide that). Instead a company generic table with import status is updated at each invoice import. The condition for inserting an invoice in a company is not that there's at least one matched consignment within the invoice lines.
- Manual editing of Net Price on Forwarder Invoice line has been enabled.
- It is now possible to exclude cost codes for being charged to customers that has an EUR Pallet Customer No.

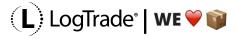

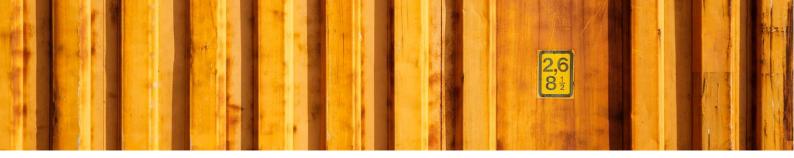

- HTML tags in e-mail functionality has been corrected.
- Recipient Customer No. was not set for international consignments
- Paying Customer No. was editable for international consignments.
- It was not possible to create Customs Invoice is both Sender and Recipient was outside EU.
- It was not possible to open the page with Consignment Links from a released consignment.
- Updating status from LogTrade Control Tower could create duplicate packages.
- Updating status from LogTrade Control Tower could in some situations delete Tracking No. on Consignment.
- Validation of service shortcut relations did not consider Shipping Agent Code and Shipping Agent Service in the Service Setup.
- Domestic Country Code was used as Language Code when no language was specified on customer etc.
- Field lengths for service datatype names and captions has been changed from 30 to 100 characters.
- Fixed datatype options and option captions are now inserted automatically when updating forwarders and products or when adding a service to a consignment.
- Datatype Value Captions has been extended to 100 characters to support new longer names on datatype values in LogTrade.

## Version 21.04 (released 2016-03-10)

Field 173 "Movement Ref. No." has been removed from table 12057556 "Finished Consignment Header". Upgrading from older version will need a synchronization with Force. For version 2016 this is taken care of by the upgrade codeunit.

When synchronizing with force, always sync with validation first and use PowerShell to verify which fields are affected.

#### Bug fixes/changes:

- The logic for showing/not showing Consignment No. on the Consignment Page has been corrected.
- Sender Address Code was reset when changing Shipping Agent/Service Code
- "Custom Data 5" in table 12057556 had the wrong datatype

## Version 21.03 (released 2016-02-06)

If you are using automatic calculation of number of EUR-pallets based on Package Type Shortcuts there's a critical error fixed in table 12060703 and the function LinkToConsignmentLine.

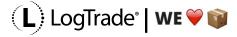

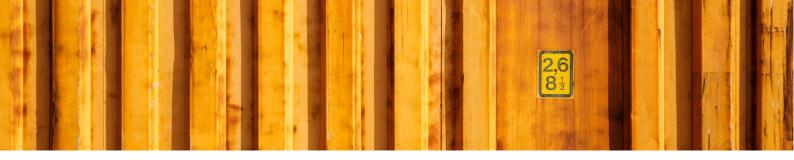

- Running the Setup wizard in a tenant caused a permission error on the Permission table and the Chart table when defaultsettings.xml was imported if the user didn't have permission to update in the application database.
- Calculation of EUR-pallets in Consignment Header was wrong when using automatic calculation based on Package Type Shortcuts.

## Version 21.02 (released 2016-01-21)

## Bug fixes/changes:

- It was not possible to use automatic printing of local Customs Invoice on release when the release was done from the Consignment (instead of the worksheet)
- It is now possible to choose when archiving Released Consignments in the Released Consignment Worksheet if only the current Consignment shall be archived or all Consignments (within the filter) shall be archived

## Version 21.01 (released 2016-01-07)

## Bug fixes/changes:

An error in Package ID assignment when creating packages manually has been resolved.

## Version 21 (released 2015-12-11)

Please note that field 130 "Special Quantity Code" in Consignment header has changed from Code to Option. This means that you need to synchronize schema with "Force" and take care of any data you might have in that field.

For 2016 there's an upgrade codeunit that takes care of the field change above. After synchronization and data upgrade the consignments that had a value in the "Special Quantity Code" field will have a record each in table 12064700 "LogTrade Cons. Header (Temp)" so you can decide manually what option value to set on each Consignment.

#### **New functionality:**

• A new concept regarding send/print has been implemented. The behavior depends on the setup or "Print Method". If print method is "LogTrade Controlled" there's no longer a Send action. The user now selects "Print" and if the Consignment hasn't been validated it gets validated and printed (based on setup in LogTrade). After validation the Consignment is no longer editable until it's reopened. When a Consignment is reopened it is sent to LogTrade back to status "Saved" (formally

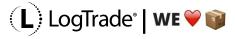

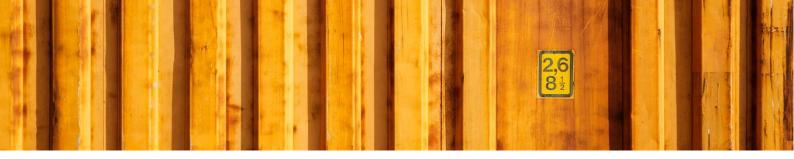

called "New"). Printing a Consignment that is already validated will prompt the user for what to be printed. If "Print Method" is not "LogTrade Controlled" the user use "Send" to send the Consignment (and print if the send method corresponds to the print method setting). If no print command is specified in the setup the user is prompted what to print, otherwise what's in the setup will print.

- It's now possible to print a transport label for one single package even if there's more than one package on a Consignment Line.
- It is now possible to define separate transport discounts for back order consignment and non-back order consignments.
- Local print of Customs Invoice can now be automated also on release of consignment.

#### Bug fixes/changes:

- There was a bad Location Filter when fetching lines from Linked Source Documents to Customs Invoice.
- There were still issues with duplicate Finished Package Headers after deletion of a validated Consignment. This is finally sorted out now.
- Costs was not inserted on source document.
- Mail with login for external login didn't have a subject if the Consignment was in status "New".
- Batch printing shipments from the worksheet used the printer setup on the first Consignment to be printed. Now the default printer (for the user, the user's location or generic) is used.
- The description on tracking entries has been extended to 250 characters.
- Update of fright cost on Source Document was also activated for Transfer Orders.
- "Special Quantity Code" in Consignment header has changed from a code field to an option field.

## Version 16.06 (released 2015-12-11)

#### **Bug fixes/changes:**

- There was a bad Location Filter when fetching lines from Linked Source Documents to Customs Invoice.
- When changing product, the Tracking No. on the Consignment are cleared, and Package Numbers on Packages are cleared. If Package Numbers has been created by NAV (e.g. SSCC) the user must first confirm to reset the Package Numbers. This was a change in version 18 for 2013 and later versions and upgraded to a bug for classic in this release.
- The description on tracking entries has been extended to 250 characters.
- Update of fright cost on Source Document was also activated for Transfer Orders.

# Version 20 (released 2015-10-12)

This version supports NAV2016.

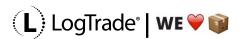

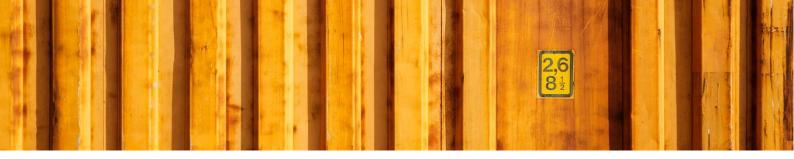

- Custom Field Mappings did not work for all fields when the Consignment Header was inserted after the Source Document No. was validated.
- There were issues when creating a Split Shipment "mother" under certain circumstances.
- The Split Consignment Selection page has been slightly redesigned.
- Name/address truncation didn't truncate recipient name/address if the Recipient Source was set to "Ship-to"
- When collecting lines for a Customs Invoice only the first posted shipment was used if one or more shipments had been posted.

## Version 16.05 (released 2015-10-12)

#### Bug fixes/changes:

- Issues with entering weight on individual packages has been resolved
- When collecting lines for a Customs Invoice only the first posted shipment was used if one or more shipments had been posted.

## Version 19 (released 2015-09-28)

## **New functionality:**

- There's a new setting "Single Package Lines" in the LogTrade Connect Setup that controls if Consignment Lines shall have a one-to-one relationship with a package, or if multiple packages with the same Package Type Shortcut Code shall be aggregated into one single Consignment Line.
- There is a batch job that query Control Tower for multiple released Consignments. The Consignment is updated with Date and time when delivery was made to the Recipient. There's also a report for follow up on delivery times and comparison with Promised Delivery Date (when Source Document Type is "Sales Order").
- Custom Data 1..5 is now supported on Customs Invoice, Custom Invoice Line and Dangerous Goods.
- Standard- and Extra Texts are now supported in Free Texts and Instructions.
- Standard- and Extra Texts can be automated in the Standard Text Code Setup so that Free Texts and Instructions are created automatically based on rules in the setup table.

- It was not possible to download Shipping Agent Invoices from LogTrade using the RTC client.
- When using multiple Custom Field Mappings only the last mapping stored a value on the Consignment.
- Price Quote did not include services.
- The page for Service Setup was missing "Shipping Agent Code" and "Shipping Agent Service Code".
- Delivery vs. Recipient was partly mixed-up in delivery notification e-mails.
- There was an error when using the Get Status function on a Released Consignment in NAV 2013/2015

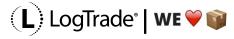

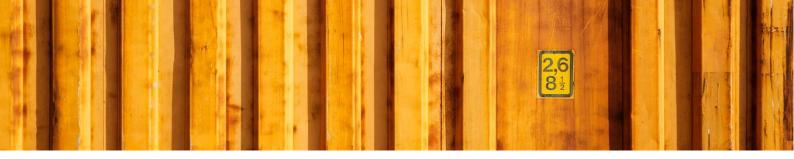

- Manual numbering of Consignments is now supported. The "Test Mode" and "Demo Mode" check boxes have been combined into an option field called "Run Mode". Filtering of test, production or demo data is now done on the Run Mode field instead of the No. Serie used on the Consignment.
- If LogTrade did not handle a request correctly and there was more than one error message in the response the code crashed in NAV with "Line No. 10000 already exists"
- When releasing a Consignment there could be an error due to duplicate Package ID's.
- Print Commands did not work.

Please note that if you have "Test Mode" or "Demo Mode" checked you need to uncheck these before importing the objects since these fields are redesigned/removed. Please remember to set Run Mode to Test for a test database after object import...This is not an issue in production databases not running in test mode.

## Version 16.04 (released 2015-09-28)

(NAV 5.0 and 2009)

#### **Bug fixes/changes:**

- If LogTrade did not handle a request correctly and there was more than one error message in the response the code crashed in NAV with "Line No. 10000 already exists"
- Updating status from LogTrade could in some situations raise an error if the Source Document no longer existed.
- It was not possible to view Consignment events.
- The page for Truncation Lines did not compile in 2009 RTC.
- Price Quote did not include services.

## Version 18 (released 2015-06-01)

(NAV 2013 and later)

#### **New functionality:**

- Package Management:
- Create pallets and packages independent of Consignment.
- Fetch Packages to Consignment (or create from Consignment).
- Link Items to Packages (including Source Doc no./Line No. for traceability).
- Group packages together (e.g. put three parcels on one pallet).
- Print internal package slips (with SSCC if you like) with information on included packages and items (even from "sup packages").
- The old automatic/hidden way of creating packages still work.
- etc.

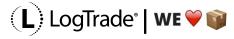

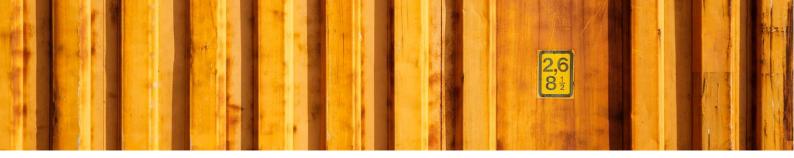

- Include Shipment instructions (booking, pickup, forwarder and delivery) in Delivery Notifications
- Setup "Authorization Codes" with license no., username and password and link the Authorization Code to a Sender Address Code to be able to create Consignments on other LogTrade Accounts.
- A new integration point that makes it possible to create Consignment(s) from a Warehouse Pick.
- Using costs in combination with Warehouse Shipment and directed pick is now supported. The cost items inserted on the Shipment are registered as picked automatically when the Consignment is sent to LogTrade.
- Custom Field Mappings. E.g. to map Mobile Phone No. to a custom field on Customer or Sales Order etc. or override standard mappings in LogTrade Connect.

- Default payer setup did not work when using posted documents as Source Document.
- It was not possible to use Time Table for UPS due to the returned time format.
- Control Tower tracking is now done based on Consignment-ID instead of Tracking No,
- Shipment Notification when archiving now contains the Tracking No.
- When changing product, the Tracking No. on the Consignment are cleared, and Package Numbers
  on Packages are cleared. If Package Numbers has been created by NAV (e.g. SSCC) the user must
  first confirm to reset the Package Numbers.
- Manual changes of Delivery Name, Address etc. are now synced to the corresponding Recipient fields is the Recipient Name-/Address Source is "Ship-to".
- If product was changed during consolidation the user is now informed about that.
- Validations in the Forwarder Product between fields to help user do a correct setup
- Changing product from a product with a default Package Type Shortcut to a product without now clears the Package Type Shortcut, Packaging Weight and Packaging Volume.
- The field Payer is now only editable for domestic Consignments
- Terms of Delivery and Terms of Delivery Location are now only editable for non-domestic Consignments.
- The field Payer is no longer transferred to LogTrade for non-domestic Consignments (since it's the Terms of Delivery that overrules anyway)
- When calculating weight and volume based on Warehouse Activity Lines linked to Warehouse Shipment Line only the first line linked to the Warehouse Shipment Line was part of the calculation.
- Location Code is now a filter field in Consignment Worksheet.
- The field "Tour" has been removed from the consignment
- It was not possible to use name, address etc. with the characters =. | &><?@\*() when creating consignments from Warehouse Shipment
- Item description on Customs Invoice Line was not populated when editing Item No. manually.
- It was not possible to delete a Consignment Line with an associated cost if the Consignment was created from a Warehouse Shipment.
- It was possible to insert records with blank "Source Document Type" and "Shipping Terms Code" in the table "Default Payer"
- Paying Customer Number wasn't assigned if only the recipient had a customer number
- Copies in the Customs Invoice report did not work.

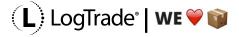

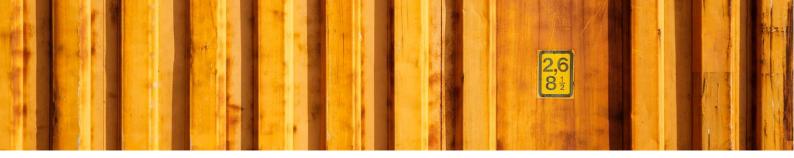

- Deleting a Consignment now also deletes any Source Document Line for freight.
- Deleting Consignment (or Consignment Costs) is no longer blocked if the Source Document Line for the cost has been posted as delivered/received.
- Price Quote did not handle answers from Forwarders without decimals.
- It was not possible to create a Consignment for an Inventory Pick created from an Outbound Transfer
- It was not possible to use negative service parameter values

## Version 16.03 (released 2015-06-01)

(NAV 5.0 and 2009)

#### Bug fixes/changes:

- Default payer setup did not work when using posted documents as Source Document.
- It was not possible to use Time Table for UPS.
- When calculating weight and volume based on Warehouse Activity Lines linked to Warehouse Shipment Line only the first line linked to the Warehouse Shipment Line was part of the calculation.
- It was not possible to use name, address etc. with the characters =. | &><?@\*() when creating consignments from Warehouse Shipment.
- It was not possible to delete a Consignment Line with an associated cost if the Consignment was created from a Warehouse Shipment.
- Paying Customer Number wasn't assigned if only the recipient had a customer number.
- Price Quote did not handle answers from Forwarders without decimals.
- It was not possible to create a Consignment for an Inventory Pick created from an Outbound Transfer
- It was not possible to use negative service parameter values

## Version 17.01 (released 2015-02-26)

(NAV 2013 and later)

#### **Bug fixes/changes:**

There was an error when you closed the Consignment Dangerous Goods page

# Version 16.02 (released 2015-02-26)

(NAV 5.0 and 2009)

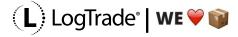

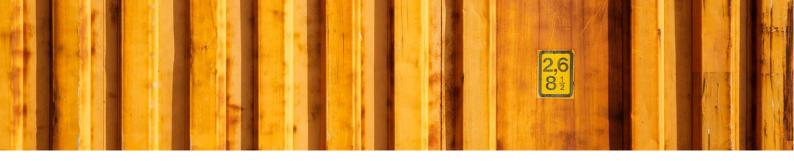

• There was an error when you closed the Consignment Dangerous Goods form/page

## Version 17 (released 2015-02-22)

From this version. NAV5.0 and NAV2009 are no longer fully maintained. NAV2013 is the "base version" and 5.0/2009 only get critical fixes.

\*\* Before importing this fob, you must manually remove page 12060770 (if it's there) \*\* When importing this fob in NAV 2015 you will get an error when the schema changes are synchronized since two fields have been removed from table 12057524. If you have no errors from other tables, you can synchronize with force.

## **New functionality:**

- Automated assignment of Shipment Template based on rule-based setup similar to Sender Address Setup etc.
- It is now possible to archive a released Consignment. This will also archive the Consignment in LogTrade
- NAV2015 Tablet GUI. Take a look at page 12060708 "LogTrade Mini Role Center"!

- Creating a consignment from the LogTrade Role Center and the Consignment list now inserts a Consignment and opens it. This is needed for smooth work on a tablet.
- When sending Recipient County to LogTrade the field Province was used instead.
- When Consignment was released in the Web GUI the Tracking No. cold be lost in NAV causing errors when updating the status from the Consignment Worksheet.
- Minor GUI changes on Consignment pages.
- Calculation of Customs Invoice Lines now include consolidated Consignments.
- Sender Address Code has been extended to 25 characters
- Payer Customer No. was not calculated on Consignments for Sales Return Order and Purchase Order
- Consignment deletion from the Consignment List did not send an archive request to LogTrade
- Consignment Notifications now also support the trigger "On Archive" which will send a cancellation message.
- When choosing Sender Address Code on a Consignment the name, address etc. are now fetched from the Sender Address. It's just for the GUI. The sender Address Code is still sent to LogTrade.
- When printing Customs Invoice in NAV for a Consignment with blank Location Code and a nonblank Sender Address Code the Sender Country Name (fetched from the Company Information) was not printed.

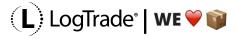

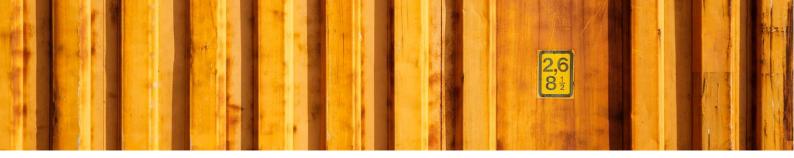

- A complete set of name/address fields has been added for Recipient. The existing name /address fields has been renamed to "Delivery Name", "Delivery Address" etc. Existing logic still apply for delivery name/address fields. Recipient fields are populated from sell-to/buy-from, ship-to or bill-to/bill-from depending on setup. The default is "Ship-to" to preserve current logic. On Customs Invoice the "Recipient"-fields are used instead of the delivery name/address as today.
- Truncation did not work when several consignments needed truncation at the same time (when creating consignments from whse shipment)
- An error was thrown when creating consignments from whse shipments if any of the source documents had name/address longer than 35 characters.
- It was not possible to create consignments for posted documents.
- Truncation no longer updates orders, customers etc. with truncated values. Instead a Truncation Rule table has been created which is maintained automatically when truncation occurs. This way a string too long to fit in LogTrade will get truncated automatically based on the rule the next time it's used on a Consignment.
- Since version 16 the lines collected to Customs Invoice was not correct if Source Document Type was "Sales Order" and the Customs Invoice was created before the Consignment was sent to LogTrade for validation.
- If automatic creation of Consignment Line is activated the Consignment line was created with AnyForwarder and AnyProduct
- When sending e-mails from NAV the language is now defaulted to ENU if the source has a Language code not equal to blank or SVE.
- Calculation of quantity, weight and volume from Warehouse Shipment was not correct when any of the lines was missing in inventory
- The Price Quote page was in the Adv. Mgmt. Object No. area.

## Version 16.01 (released 2015-02-22)

This is a 5.0/2009 service release only.

\*\* Before importing this fob, you must manually remove form/page 12060770 (if it's there) \*\*

- When sending Recipient County to LogTrade the field Province was used instead.
- Calculation of Customs Invoice Lines now include consolidated Consignments.
- Sender Address Code has been extended to 25 characters
- Payer Customer No. was not calculated on Consignments for Sales Return Order and Purchase Order
- When printing Customs Invoice in NAV for a Consignment with blank Location Code and a nonblank Sender Address Code the Sender Country Name (fetched from the Company Information) was not printed.

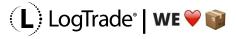

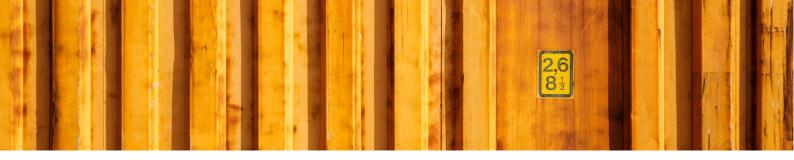

- Limited support for Recipient based on Sell-to or Bill-to has been introduced. Due to record size limitations the name and address for recipient is calculated when consignment is sent, or customs invoice printed.
- Truncation did not work when several consignments needed truncation at the same time (when creating consignments from whse shipment)
- An error was thrown when creating consignments from whse shipments if any of the source documents had name/address longer than 35 characters.
- It was not possible to create consignments for posted documents.
- Truncation no longer updates orders, customers etc. with truncated values. Instead a Truncation Rule table has been created which is maintained automatically when truncation occurs. This way a string too long to fit in LogTrade will get truncated automatically based on the rule the next time it's used on a Consignment.
- Since version 16 the lines collected to Customs Invoice was not correct if Source Document Type was "Sales Order" and the Customs Invoice was created before the Consignment was sent to LogTrade for validation.
- If automatic creation of Consignment Line is activated the Consignment line was created with AnyForwarder and AnyProduct
- Calculation of quantity, weight and volume from Warehouse Shipment was not correct when any of the lines was missing in inventory
- The Price Quote form/page was in the Adv. Mgmt. Object No. area.

## Version 16 (released 2014-12-18)

Please note that the description field on Custom Invoice Line and (12060670) and Finished Customs Invoice Line (12060672) has been decreased to 35 characters (which is the limit in Salesforce). This means that you might need to truncate the data in this field in order to import the new version of the objects.

## **New functionality:**

- It is now possible to setup on a user level if consignments shall be filtered based on the Warehouse Employee table.
- User-ID has been added to the Sender Address Code setup so that default Sender Address Code can be implemented on user level.
- Country/Region Code is now available when setting up default Service Property Values.
- Sender codes are now fetched from LogTrade through a web service.
- It is now possible to download and view Consignment Events from LogTrade and view them in a list form/page. An event can be: Validation, Release, Print, EDI transfer etc. Each event is tracked with date/time, user id and a description.

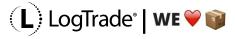

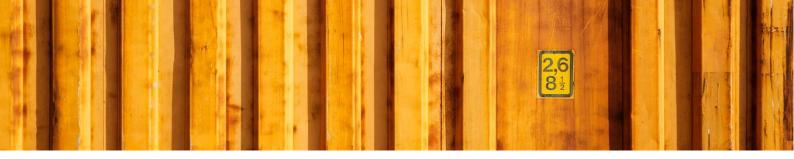

- It was not possible to update Fright on source document a second time if the consignment was created from a Warehouse Shipment. First time was OK but the second time an error was thrown about Status = Released on the Warehouse Shipment.
- A Consignment that has been saved or validated in LogTrade has since before been archived in LogTrade if it was deleted in NAV. Now it is also archived in NAV.
- Codeunit 12057547 in the 6.0 version was referencing XML4.0 instead of XML3.0.
- Exported XML-files are finally indented properly (except for 2009RTC)!
- A datetime column has been added to Forwarder and Forwarder product so it's easy to see which forwarders/products that was affected when running the update job.
- The Shipment Manifest was stored as "Documents & Labels" in the Consignment Links table. This affected the e-mail functions, so they contained the wrong hyperlink.
- The function in the Consignment Worksheet that updates Consignments with status from LogTrade now also support changes in Product in LogTrade.
- When creating a Split Shipment Consignment, the volume and weight did not include the package material from the "child" consignments.
- It is now possible to create Customs Invoice after posting shipment on the source document. This makes it possible to post the source documents for Split Shipment "children" and afterwards create the Split Shipment "mother" and still get Items included on the Customs Invoice. This only apply for Source Document Type = "Sales Order" or "Sales Return Order"
- When updating Consignments with status (in the worksheet) after validation in LogTrade, links for
  external login, pdf documents etc. are now fetched from LogTrade and stored the same way as
  when validating from within NAV. Any notification rules that may apply are also triggered when
  updating status meaning that a rule that triggers on validation will trigger also when validation is
  done in LogTrade.
- Consignment Instructions has been split up in "Booking Instructions" and "Delivery Instructions"
- Shipping Agent and Shipping Agent Service can now be specified in the Service Setup to enable different default services per Shipping Agent.
- Messages in the Message Log that applies to one (and only one) Consignment are now marked
  with that consignment no, making it easy to track messages from a specific Consignment. The
  messages for a Consignment can also be opened from the Consignment making it easy to view the
  messages for a Consignment during testing.
- The functionality for printing labels for individual Consignment lines has now been changed since LogTrade has introduced support for this by specifying which package numbers to print.
- Calculated Weight from Source Document was set to zero when "No. of Packages" was validated.
- Gross Weight for Customs Invoice Lines were not transferred to LogTrade.
- The length of the Description field on Customs Invoice Line has been decreased to 35 characters since that is the limit in LogTrade.

## Version 15.01 (released 2014-10-22)

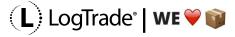

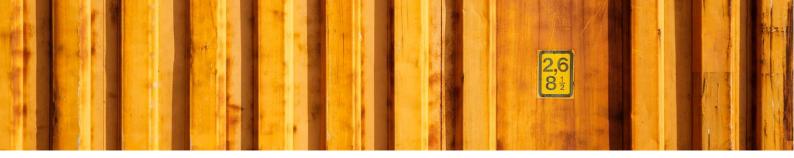

- The User ID field in table 12057526 "LogTrade User Setup" has been extended back to 50 characters in versions for NAV2013 and later. In version 15 this fields were decreased to 20 characters by mistake.
- Update of freight cost on Source Document now support Warehouse Shipments. A Warehouse Shipment Line is inserted and ready to ship regardless of Location requires Pick or not.
- The form/page for Linked Source Documents was not editable in some situations. This has been corrected.

Please remember that when upgrading from versions prior to version 15 the \* Prepare.fob must be imported first and codeunit 12057590 run. This codeunit moves URL strings from Consignment Header to a separate table. The prepare fob's can be found here.

## Version 15 (released 2014-10-16)

(please read the upgrade instructions below)

#### **New functionality:**

- A rule-based notification functionality that sends e-mail on release, on prepare or manually with information about the Consignment, PDF-link, Tracking link etc. The primary targeted use is to notify shipping agents that do not support electronic bookings.
- Create LogTrade web users from LogTrade Connect.
- Links for External Login, Tracking, Labels, Bill of Lading etc. are now stored in a separate table for Consignment Links.
- Return Address fields on consignment and setup on Split point if Return Address shall be used and
  if it should be the standard sender (company/location address) or the inherited address from the
  Split Point.
- On Forwarder Product it is now possible to setup that a Consignment Line shall be created automatically and also a default "No. of Packages"
- Some support for the GUI changes in NAV2015 has been added. Mandatory fields are highlighted and the feature to hide Document No. is supported.

- The field "From Split Point" was not assigned automatically when values was validated based on a Source Document, only when manually validating i.e. "Shipping Agent Service Code".
- Unit Price and Amount on Customs invoice (forms/pages and reports) did not show values based on rounding settings on the Currency.
- When Source Document Lines are copied to Free Text Lines a filter is now set so only Items are inserted as Free Text Lines.
- If a scanned image for signature on Customs Invoice was not used a small icon symbolizing the empty picture was shown on the printout.
- Package Type Shortcut is now available on Dangerous Goods Lines.

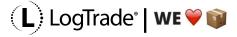

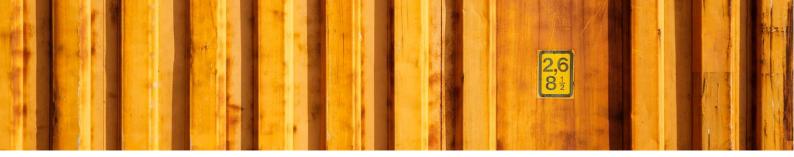

- The form/page for Shipment Templates is no longer editable since Shipment Templates are fetch through the LogTrade Web Service API.
- The XML-structure for Consignments has been aligned to LogTrades new structure for Consignment Services.
- If sending requests to LogTrade has been deactivated a message is shown when trying to send a consignment that sending has been deactivated.
- Sending Consignments now support the new setting in LogTrade where you can set "Release on Prepare" = True. This means that even if you send the Consignment as Prepared (Swedish = Validerad) you will get the Consignment back as released.
- Products are now deleted if Forwarder is deleted.
- Allowable TOD are now deleted if Product is deleted.
- When updating Forwarders, you can now choose to only get new forwarders which will speed things up when adding new Forwarders in LogTrade.
- Consignment Costs and Linked Source Documents were not deleted when the Consignment was released, archived or deleted.
- It was not possible to send consignment with status "Validate".
- The function for Post Code validation is now using shipment date + 1 day in the case of the shipping agent has been setup for automatic booking. That would in other cases cause an error if post code validation was run to late during the day.
- Text line creation is now aligned with warehouse function, so the correct lines and quantities are created if the Consignment is based on a Whse Shipment or Invt. Pick.
- Changing Shipping Agent Service will now update planning parameters for delivery date on source document.
- If "No. of Packages" is set to zero, the Package Specification lines are now deleted.
- Field lengths for Code and Description in the Shipment Template table/fields has been increased to support the field lengths in LogTrade.
- When importing Forwarder Invoice amounts for additional costs was not inserted.
- Import of Forwarder Invoice is now dependent on that the Forwarder is setup in the Forwarder table and that the PayingCustomerNumber on the Invoice is matching the Paying Customer No. that is setup for the Forwarder in the Payer Customer No. table. This makes it possible to use invoice import even if you use the same LogTrade license for several companies in NAV.
- When creating Customs Invoice from Consignment based on Warehouse Shipment the quantities are (as before) fetched from the "Qty. to Ship". If the pick has not yet been registered, we now fetch the quantity from "Qty. to Handle" on the attached pick line.

#### **Upgrade instructions:**

When upgrading to version 15 from previous version of LogTrade Connect the \* Prepare.fob must be imported first and codeunit 12057590 run. This codeunit moves URL strings from Consignment Header to a separate table.

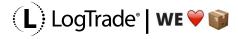

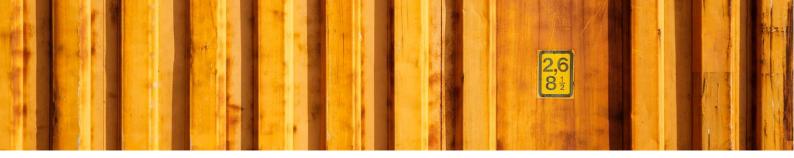

The prepare.fob can be found in the download package below.

## Version 14.02 (released 2014-08-20)

### Bug fixes/changes:

Country Settings for Customs Invoice was missing in the RTC menusuite

## Version 14.01 (released 2014-08-19)

A non-critical service release.

### Bug fixes/changes:

- Further changes to support country specific Consignment Services such
  as PostNordSwedenContainedProducts so that data for these are saved after fetch from
  Consignment so that default property values can be defined (after the first usage on a
  Consignment)
- Fixed Language filtering on Service Property Captions when choosing property values for data types with fixed option values.

# Version 14 (released 2014-08-18)

- It is now possible to define discounts on the transport cost that is used to update source documents. This means that you can define freight free limits, customer specific agreements and make sure that a Shipment Method meaning free freight really results in that.
- The method of grouping lines on Customs Invoice is now setup per Country and it is also possible to group on Item No. and have Item No. shown on the invoice.
- In the setup there is now a new field "Default Source Document Type" that is used to automatically set the Source Document Type on new Consignments that is created manually.
- If you manually link Source Documents to a Consignment a list of Linked Source Documents (+ the "Main Source Document") will open in a list instead of just the Source Document specified on the Consignment after sending the Consignment.
- Shipment Templates can now be fetched from LogTrade through a Web Service.
- Gross Weight has been reintroduced on Customs Invoice Lines and the following totals are
  maintained on Invoice Header: "Gross Weight", "Net Weight" and "Consignment Weight" (which is a
  total of "Total Weight" on Consignment Lines including packet material weight such as weight for
  pallets etc.
- Printing labels for individual Consignment Lines are now supported.
- The Role Center now includes Inventory Put-aways and Warehouse Put-aways (hidden by default)

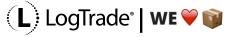

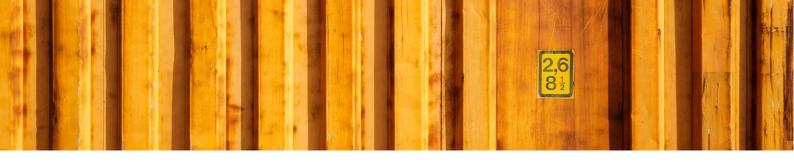

#### Bug fixes/changes:

- Package materials inserted as item lines on Source Document did not function properly on customs invoice.
- The field "Cust. Inv. Weight Diff Action" in the setup has been removed since there is no reason to check Customs Invoice Gross Weight against the Consignment any longer since the Customs Invoice Gross Weight nowadays is calculated based on the field "Total Weight" on Consignment Lines.
- It was not possible to add Linked Source Documents when opening the Linked Source Document List using a Drill Down in the Flow Field for No. of Linked Source Documents on the Consignment Header.
- Consignment Packages were not updated if weight or volume for package materials was updated manually.
- It was not possible to add Service Parameters for the service Contained Products for PostNord Combined shipment since the datatype PostNordSwedenContainedProducts was not setup as a datatype with fixed options.
- defaultsettings.xml has been updated with datatype values for the service PostNordSwedenContainedProducts.

## Version 13 (2014-06-13)

#### **New functionality**

• Support for fetching Shipment Template from LogTrade through web service (manually from the list of shipment templates and automatically when running the Setup Wizard)

- When changing the Shipping Agent Service Code, the Sender Name and address was reset even if there were no Slit Point settings for the Shipping Agent.
- It was not possible to run the Setup Wizard a second time in the same database in versions 2009 and 2013/2013RTC.
- There was a permission error when trying to import/export setup for Shipping Agent Invoice Method if the license did not include Advanced Management.
- The check for duplicate consignments did not include released consignments.
- It was not possible to correct a Consignment with status = Error and send it directly as Released. It had to be validated (status = Prepared) first. This has been corrected so it can be released immediately without a separate validation.
- A prepared Consignment (Swedish = Validerad) that was sent as Released from the Consignment card/page was only sent as a status change and not re-validated. This has been changed so the Consignment is always validated so any changes made are not lost.
- The function calls to AssignItemChargeSales.SuggestAssignment2 and AssignItemChargePurch.SuggestAssgnt2 in codeunit 12057544 has been updated to support version NAVW17.00.00.35670 of codeunit 5805 and 5807 which was updated in a hotfix rollup from

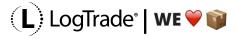

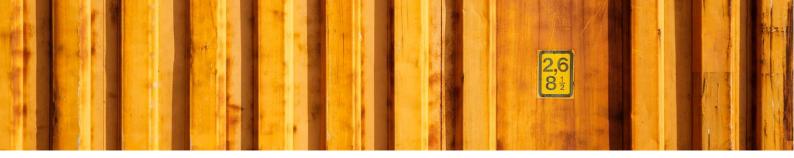

Microsoft. If you have an older version of codeunit 5805 and 5807 you have to remove the parameter UnitPrice in these function calls to compile codeunit 12057544. This only applies to NAV2013 (not R2). Since codeunit 12057544 no longer has an 2013R2-specific version you must remember to choose "Replace All" when importing the objects in R2.

- Shipping Agent Mapping Lines are no longer deleted after the Wizard has run. This way it's possible to go into the wizard and export mapping lines afterwards.
- It was not possible to set XML-viewer in the Advanced Setup by using the Assist Edit button in 2013/2013R2.

## Version 12.04 (2014-05-13)

For those running version 12.03 and are using Customs Invoice this is a critical update.

### **Bug fixes/changes:**

- The relation for the field "Consignment No." on Finished Customs Invoice was to "Consignment Header" instead of "Finished Consignment Header".
- The menu items on the released consignment opened forms for non-released consignments (only in classic client).
- The layout of the Customs Invoice report has been adjusted to give more vertical space for characters on lines.
- The Swedish translation for "Total Weight" was wrong in Consignment Header.
- Shipment Method is now shown on Customs Invoice
- For 2013/2013R2 there was a bug in the new function for determining EU border crossing in the Customs Invoice functionality
- It was possible to send a shipment, change it and then print it without the changes being saved to LogTrade and printed. The user is now prompted a question when reprinting it there has been any changes so the Consignment needs to be resent before printing.

# Version 12.03 (2014-04-28)

- The e-mail field on Finished Consignment header has been extended to 70 characters.
- Customs Invoice now support consignments both in and out of EU (but there are other issues as well outside LogTrade Connect when using Customs Invoice for inbound freights so be careful with this).
- When using Pallet Type Shortcuts with Pallet Type defined there could be errors of the type "Another user has modified....".
- Terms of Delivery Codes was not created for AnyForwarder/AnyProduct
- If External Document No. had a value, it was used as Sender Reference on consignments for Sales Orders and Sales Shipment. This has been changed so the Order No. is always used as Sender Reference.

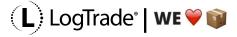

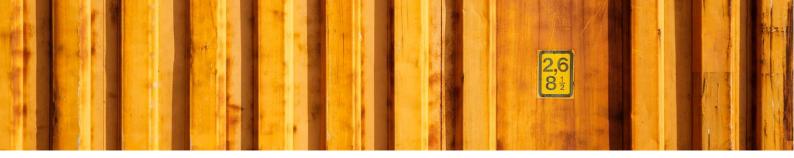

## Version 12.02 (2014-03-18)

## Bug fixes/changes:

- SIFT Fields for Weight and Volume were missing on Consignment Line
- Price Quote from Sales Order did not function properly in RTC

## Version 12.01 (2014-03-13)

### Bug fixes/changes:

- Currency Code was not printed on Customs Invoice
- It was not possible to print a Customs Invoice from a released Consignment
- Filtering on test-, demo and production consignments was not consistent in RTC
- If message logging wasn't enabled an error message from LogTrade caused a run-time error in NAV.

## Version 12 (2014-03-09)

Please observe that this version requires a new license file to be downloaded from PartnerSource since a new Object ID area has been added to the base version of LogTrade Connect.

Weight and Volume sent to LogTrade are also based on new fields "Total Weight" and "Total Volume" on Consignment Line. This means that re sending an old consignment after upgrading to version 12 means that no weight or volume is sent to LogTrade. Therefore, the fields "Total Weight" and "Total Volume" should be assigned the values from the old fields. This can be done by using this report:

- Package Type Shortcuts can now be defined and mapped to actual Packet Types. This means that
  you can define i.e. a shortcut called PALL that you map to different packet types for different
  Forwarder Products. This makes it easier to choose Package Type since the same Shortcut Code
  can apply to different Package Type Names.
- Default Package Type Shortcut on Forwarder Product.
- Advanced Management: Packet Type Shortcut Setup with Weight, Pallet Places, Volume on Packet Type Shortcuts. Volume can be defined as Including or excluding the actual goods. New fields on consignment line: "Packaging Weight", "Total Weight", "Packaging Volume" and "Total volume". With these functions the weight/volumes for pallets etc. can be maintained automatically on Consignment Lines. Packet Type Shortcuts can also be linked to Cost Codes to enable automatic order lines for charging costs for pallets etc.
- If you specify the Service Shortcut for Dangerous Goods in the setup you will now get the service for dangerous goods automatically created for the consignment. If the Consignment is linked to a

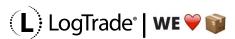

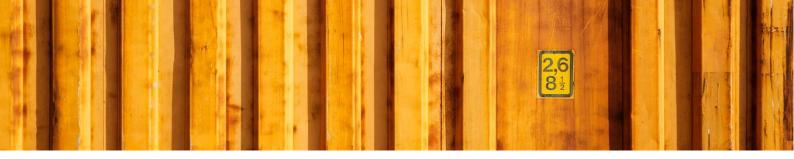

source document a Service Setup record will also be created so that the Consignment will not be possible to send if the Dangerous Goods service should be removed for some reason. It also works the other way around so that if the user inserts the Dangerous Goods Service (or it has been created based on Service Setup) the consignment will not be possible to send without entering one or more Dangerous Goods Lines linked to any of the Consignment Lines.

• It is now possible to define country specific text lines that will be inserted automatically as text lines when a Customs Invoice is Created.

### Bug fixes/changes:

- Several changes (along with some bug fixes) has been made in the functionality for Import of Vendor Invoices to support new invoice fields from LogTrade and new logic to support invoices from Posten Sweden. Since Posten Sweden sends invoices with Package Numbers on the lines instead of Consignment Numbers both functionality for replacing Package No. with Consignment No. and Aggregation of lines on Consignment No. level has been implemented.
- Relations on the fields Forwarder and ForwarderProduct was missing on the tables "Consignment Header" and "Finished Consignment Header".
- Layout changes in the LTC Role Center
- Shipping Agent Invoice reports has got grouping fixed in the RDLC versions and some layout changes.
- Gross Weight has been removed from Customs Invoice Line. The Gross Weight of a Customs Invoice are now based on the Total Weight of the Consignment Lines. You will have to remove any data in the "Gross Weight" field in the tables 12060670 and 12060672 when upgrading to this version.
- When copying Source Document Lines to a consignment manually the user must now confirm the copy and will be notified when the lines are copied.
- The document caption was not visible when printing a Customs Invoice to pdf.
- When sending Consignments Tracking No. was always cleared if "Cons. Tracking No. Assignment" on the Product was set to "LogTrade Controlled". This has been changed so that the first Tracking No. that is assigned by LogTrade will be reused if the Consignment is sent more than one time to LogTrade.
- If all "Pick-up" fields were empty an empty address node for pickup could under certain circumstances be created in the XML with only the Domestic Country Code which caused an error when validating the Consignment.

# Version 11.04 (released 2014-02-09)

#### **New functionality:**

• The 5 fields Custom Data 1..5 has been added to Consignment Line and Consignment Package. This is to support these new fields in LogTrade which can be used for custom data printing on labels etc.

#### **Bug fixes/changes:**

• Packaging Group was not transferred for dangerous goods items. This has been corrected.

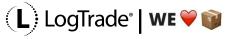

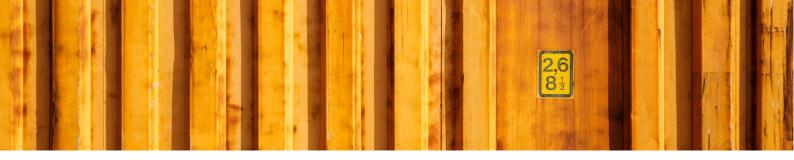

# Version 11.03 (released 2014-01-28)

## Bug fixes/changes:

- If the Primary Contact No. on a Customer or Vendor did not exist as a Contact, it was not possible to create a Consignment linked directly to the Customer/Vendor
- Weight and Volume was not calculated correctly on package spec lines if the setup was to calculate
  weight/volume from Source Document. This only caused a problem if the user opened the Package
  Specification Lines on such a consignment before sending it to LogTrade (not that likely to occur).

## Version 11.02 (released 2014-01-09)

#### **Bug fixes/changes:**

• Services was not sent in a correct format to LogTrade when using NAV2013/2013R2. A hot fix document can be found here if you do not want to import the whole version.

## Version 11.01 (released 2014-01-07)

### **Bug fixes/changes:**

• When using the Drop Down on Consignment Line to select Package Type all Package Types was shown in the RTC. This has been corrected so that only Package Types marked as "default" in LogTrade are shown (as in the Classic Client). To show also the Package Types that are not marked as default the user must choose "Advanced" to open the list of Package Types and remove the filter on "Default". Please observe that the filter on Default does not work in 2009 RTC due to a platform bug.

# **Version 11 (released 2013-12-27)**

- Functions to call from Source Documents to guery the Time Table (pick-up and delivery time)
- Functions to call from Sales Order, Purchase Return Order and Service Order to calculate the freight price and have it inserted as a document line.
- Function to call from Warehouse Shipment Line to create Consignment for the Source Document
  on the current Warehouse Shipment Line. This way it is possible to create consignments either for
  a Warehouse Shipment as a whole or for individual Source Documents on the Warehouse
  Shipment.
- Test Mode per user in the User Setup. Filtering of consignments based on Test Mode Yes/No
  meaning that you can switch between production mode and test mode for a single user in your
  production environment to do testing, training etc.

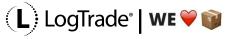

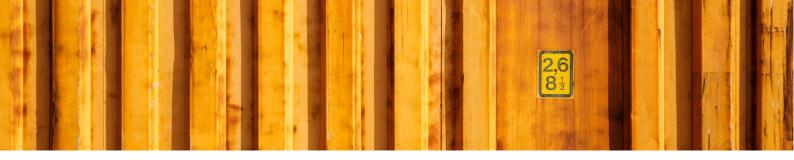

#### Bug fixes/changes:

- There were rounding issues on weight and volume when creating Consignment Package Lines. This has been corrected so that all packages are rounded to two decimals and the last package takes care of the rounding residual, so the total of the Package Lines match the Consignment Line.
- The wrong Service Order list was opened from the LogTrade Role Center. This has been corrected.
- The field "Get Time Table Codeunit" in LTC Setup was not imported/exported by the import/setup tool.
- The Shipping Agent Invoice Import Specification Code had to be the same as the Excel Import Specification Code. This has been corrected.
- It was not possible to change Shipment method Code on a Consignment if the Source Document was released.
- Posted documents were not updated when changing Shipment Method Code on Consignment.
- Change of Shipment Method Code on Consignment did not update linked source documents
- When using a posted document as Source Document the Shipment date was calculated based on the posted document. This could lead to that a passed date was used as Shipment date on the Consignment.
- It was not possible to complete the last step in the Setup Wizard in NAV2009 unless there was a folder named "c:\temp".
- Characters like åäö did not work in 2009 RTC since 2009RTC requires UTF-16 while all other versions/clients work with UTF-8.
- When using price query, the local currency code is now shown on the consignment to avoid confusion since the Source Document can be in a different currency. As before the freight cost is converted to the currency of the source document.
- The field "Custom Data" on Consignment Header had the datatype Code(20). This has been corrected to Text(50).
- It was not possible to open the Consignment Card from the Linked Consignment List in RTC.
- Goods Type Description was 30 characters on Consignment Line. This has been extended to 35.
- Weight and Volume based on source documents was not calculated correctly when creating consignments with linked source documents (typically from the Warehouse Shipment Header.

# Version 10.02 (released 2013-11-27)

• The setting "Send Customs Invoice to LogTrade" worked the opposite way. A "NOT" has been removed in codeunit 12057520.

# Version 10.01 (released 2013-11-26)

• It was not possible to import Report Selections with the Import/export Tool. This has been corrected.

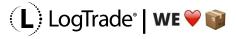

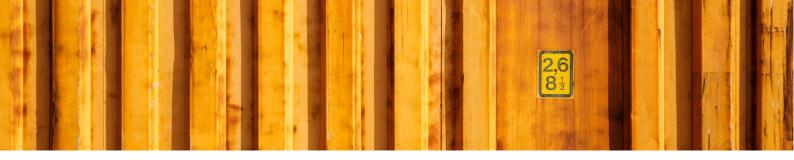

## Version 10 (released 2013-11-25)

This version supports 2013 R2 and are in many terms an RTC-release with a brand-new Role Center for LTC, fact boxes etc. Other big changes are the support for Warehouse Shipments and creating Consignments for already posted documents.

- The XML file logging on the file system has been replaced with table-based logging and XML files stored as blobs.
- There is now a Role Center for LogTrade Connect. Several pages have also been changed to include fact boxes with Consignment statistics. For the classic client statistics forms (F9) has been added. Some fields have been moved from the Consignment to the Consignment fact box.
- LogTrade Connect now supports Warehouse Shipments. One or more Consignments can be linked to a Warehouse Shipment and there is also a function to automatically created all consignments necessary for a Warehouse Shipment. (Advanced Management)
- To support Warehouse Shipments where several Source Documents for the same recipient can be treated at once it is now possible to link source documents to a Consignment. The consignment will have one "main document" and other source documents of the same type for the same recipient can be linked. Linking can be done manually, from a Warehouse Shipment or by using a function on the Consignment to find Source Documents for the same recipient to add as Linked Documents.
- Four new Source Document Types has been added:
  - Sales Shipment
  - Return Shipment
  - Transfer Shipment
  - Service Shipment
- There is now a function (CheckConsignment) in codeunit 12057533 that can be called from e.g. codeunit 80 to verify that a Consignment exists and is sent as Prepared. Otherwise the user is prompted to create or open the Consignment.
- The functions for Post Code verification now supports setting up Post Code Check Shipment Templates per Country and Shipping Agent instead of only per country as earlier. This means that you can test postcodes on customers, orders etc. with e.g. SCHENKER with one template and all others with a default template for that country.
- Country/Region Code is now a part of the primary key in the Payer Customer No. table meaning that it is now possible to have one customer number for e.g. Sweden and a different customer number for other countries on the same forwarder and product.
- The payment terms description copied to a customs invoice are now always in English if an English translation exists for the payment term.
- Many default settings for customs invoice has been added together with the possibility to import a picture for signature.

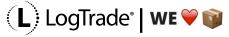

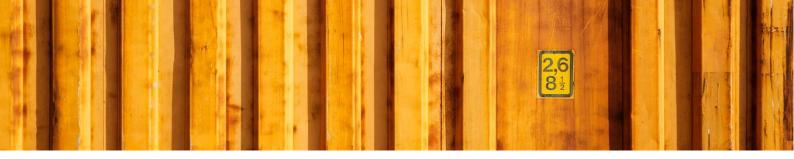

- There is now a document in NAV for Customs Invoice, and it is possible to choose in the setup if
  Customs Invoice should be printed by NAV or not. If printed by NAV it will be printed automatically
  if Print Method = "LogTrade Controlled" and the status after sending the Consignment is
  "Prepared" or "Released". This opportunity makes it easy to implement custom specific layout
  requirements for Customs Invoice.
- It is now possible to specify a Shipment Template Code on a Forwarder Product. If specified, the Shipment Template Code will be automatically added to the Consignment when validating the Shipping Agent Service Code that is linked to the product.
- It is now possible to call a LogTrade webservice from the Consignment to get the pickup date/time and delivery date/time for the Consignment. The answer from LogTrade is shown in a message box.

- The error message from LogTrade about missing Shipping method code/Leveransvillkor is now translated to "Terms of Delivery Code"/Transportvillkor.
- The Worksheet for Released Consignments referenced non released Consignments in all page links and the batch print function. This has been corrected.
- Sender reference for sales order was not populated with External Doc. No. from Sales Order or Vendors Order No. for Purchase orders. This has been corrected.
- Calculations of weight and volume are now based on outstanding quantity instead of Qty. to Ship. The reason for this is the support for Warehouse Shipment.
- All code for truncation in table 12057521 has been moved to a separate codeunit to make the code in the table more readable
- The definition of the service parameter calculated value "Outstanding Qty. to Ship Value" has been changed to "Qty. to Ship Value/Qty. shipped Value" (based on "Line Amount" instead of "Outstanding Amount") to support using posted documents as source documents.
- Terms of Payment on Customs Invoice are now populated automatically based on the Payment Term of the Source Document when Source Document Type = Sales Order
- It was not possible to create manual text lines in the Customs Invoice
- It is now optional if Customs Invoice lines shall be aggregated on source document descriptions. If not, aggregation will be on Tariff Number.
- It is no longer possible to enter package number manually unless the product is setup for manual package numbers
- Sender Address Code was not always cleared as it should when changing location code etc. This has been corrected.
- If "From Split Point Code" was cleared the sender and pickup information was not restored correctly. This has been corrected.
- If the user is linked to an employee in the user setup the "Sender Mobile Phone No." is now fetched from the employee. "Phone No. 2" from Location and Company Information is no longer used as "Mobile Phone No.".
- The Setup Wizard has been redesigned slightly to make setup more intuitive. The user is now prompted with a LogTrade logon dialog which after loon will load the forwarders and products and then open the wizard.

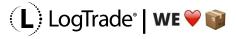

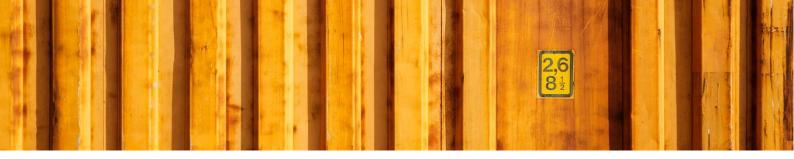

#### Notes on upgrading from previous versions:

- You must make sure that the fields "Save XML Request" and "XML File Path" are empty before importing the objects since these two fields are removed in this version.
- If you are upgrading and are using RTC you must run codeunit 12057547 manually to initialize the charts used in the LTC role center.
- If you are upgrading and want to use the Time Table function you must setup the codeunit ID (12057549) for Time Table queries in the Advanced Setup.

## Version \*.09 (released 2013-09-11)

### **New functionality:**

- The 2013 version of LogTrade Connect now uses .Net for all web service communication, XML file
  handling etc. All COM variables and code has been replaced by .Net equivalents. This means that
  NAV Server can run the functionality in LogTrade Connect to use in situations with automation,
  handheld devices, web client etc.
- The Setup Wizard will now suggest three User Roles for permissions. The roles are "Settings", "Working with Consignments" and "Reader". When importing defaultsetings.xml the import will create table permissions for the three roles.
- If a consignment is sent to LogTrade with action "Save" and is later validated in the LogTrade GUI, the function that updates status on consignments in LogTrade Connect will now populate existing package lines with package number and create package tracking lines.
- Declared Value and Declared Currency Code has been added to consignment.
- Default settings on logtradeconnect.se/public are now version aware in that sense that every new release of LTC will suggest a different filename. Version 09 will suggest importing defaultsettings\_09.xml. The existing defaultsettings.xml is for version 08.

- Functionality for "Use Return Label" has been aligned with changes in LogTrade since this caused an error. The "Return Tracking No." is now also stored on the consignment when using return label.
- The checkbox "Use Source Doc Shipment Date" in the setup has been changed to an option field to allow consignments to be created with a blank shipment date which will be set to workdate when the shipment is sent for validation.
- A Forwarder or Forwarder Product that previously was inactive (existed in NAV but was removed in LogTrade) was not activated when it was re enabled in LogTrade again. This has been corrected.
- The import/export tool did not handle Vendor Invoice Import Specification. This has been corrected
- When searching for phone and e-mail when creating a consignment linked to a Sales- or Purchase Order the functionality was to first search for the "Ship-to Contact" (the name that is) among the customers/vendors contacts. If no match was found on the name step 2 would be to get the phone and e-mail from the customer/vendor. Before this second step we now look at the Sell-to/Buy-from Contact and tries to get phone, fax and email from that contact.

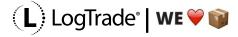

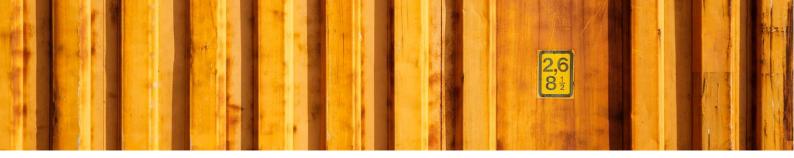

- There was a "IF GUIALLOWED" missing in codeunit 12057524. This has been corrected.
- The file path was not updated when choosing a file in RTC Import/export page. This has been corrected.
- There was an error when sending a consignment with more than one package with action "Save". This has been corrected
- Consignment lines and package numbers were previously fetched from Control Tower only if the consignment had been sent (as saved) to LogTrade without consignment lines. This has been changed so even if the consignment had lines when it was sent (saved) the lines will be replaced with data from Control Tower if Number of packages, weight, volume or any packing number has been changed in the LogTrade GUI before it was released in the web GUI. This functionality only applies to situations where a consignment is sent from LogTrade Connect and then validated and released in the web GUI (often by a 3rd party actor).

#### **Known issues:**

• The automatic deletion of xml debug files does not work in RTC if client and server run on separate computers (this is addressed in version \*.10).

## Version \*.08 (released 2013-08-06)

#### **New functionality:**

There is a new setting in LogTrade Connect Setup called "Remove Country from Post Code" that if
enabled will clear out Country Code (and any hyphen) used in the beginning of a post/zip code
when sending post codes to LogTrade.

#### **Bug fixes/changes:**

- If a status query was sent from the Consignment Worksheet and all consignments matching the filter was not sent (blank LogTrade Status) there was an error when requesting status from LogTrade. This has been corrected.
- New fields have been added to Customs Invoice Header.
- A bug was introduced in version 07.04 when "Source Address Code" was added to the list of keys in the Split Point Setup Table. This has been corrected.
- On the Consignment form the field "Mobile Phone No." on the communication tab has been moved to next under "Phone No.".

# Version \*.07.04 (released 2013-06-30)

## **Bug fixes/changes:**

• It is now possible to also use "Source Type", "Source No." and "Source Address Code" in the Split Point Setup which gives the possibility to link recipients to different split points within the same country.

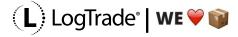

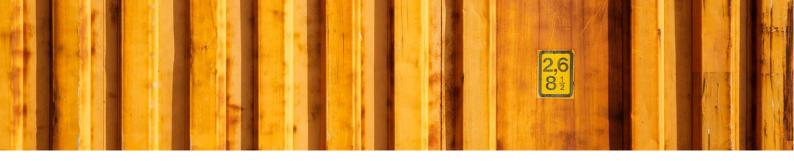

## Version \*.07.03 (released 2013-06-27)

## Bug fixes/changes:

- It is now possible to define on a Split Point if the connected "children" shall inherit the sender address from the address source that is defined on the Split Point.
- It was not possible to send Sender Address ID to LogTrade for Consignment linked to Sales Return Order or Purchase Order. This has been corrected.
- It was not possible to enter Package Specifications Lines without first inserting a Consignment Line. This is corrected so that the consignment line is inserted automatically when the Package Specification lines are summarized to update the Consignment Line.
- When sending email with external login or PDF URL for a consolidated consignment the e-mail addresses are now fetched from the consolidation consignment and the URL is for the consolidated consignment.
- Consolidated consignments are no longer possible to modify or delete since all actions should be performed on the consolidation consignment.
- If a consolidation consignment is deleted the "consolidation children" are now also deleted.
- If a consignment was deleted in the web GUI it was not archived when fetching status from LogTrade in the Consignment Worksheet. This has been corrected.
- "LogTrade Status" and "Sent to LogTrade" has been added to the "picklist" where consignments are chosen to be linked to a split consignment.
- If you chose not to connect any consignments to a potential split consignment you would get that question one more time even though you answered "No" in the first place. This has been
- Codeunit 12057533 "LogTrade Std. NAV Integration" always warns for duplicate consignment when creating consignment from an Inventory Pick even though no consignment has been created for the pick. This has been corrected.
- When creating a consignment for a service order the Shipping Agent and Shipping Agent Service are now fetched from the Customer (or Ship-To Address if the Service Order has a Ship-To Address) since the Service Order does not carry information about Shipping Agent/-Service.
- It was not possible to update a Service Order with Price Quote or Costs. This has been corrected.
- The warning that source document lines has not been copied to the consignment was shown also for price quote requests. This has been corrected.
- When source document lines were copied into free text lines also price quote lines and consignment cost lines (i.e. source document lines that has been created from the consignment) were inserted as free text lines. This has been corrected so that only the original source document lines are used as free text lines.

# Version \*.07.02 (released 2013-06-01)

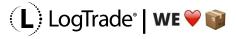

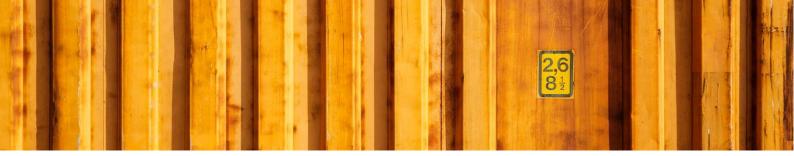

 Page 12057568 "LogTrade Setup Export/Import" was referencing global variables instead of table fields which made it impossible to perform import/export. This has been corrected.

# Version \*.07.01 (released 2013-05-29)

### Bug fixes/changes:

- Codeunit 12057538 "LogTrade Update Shpmt. Status" that is used for updating consignment status
  from LogTrade when a change has occurred in the LogTrade GUI mistakenly archived the
  consignment if the consignment e.g. had been saved in the GUI and then released. This has been
  corrected
- Missing ML-captions has been added
- A slight restructure has been done in the menu for settings for Shipping Agent Invoice import specifications

# Version \*.07 (released 2013-05-26)

(if you are upgrading from a previous release you must refetch forwarders and products from LogTrade to populate the service property captions for Multilanguage support)

- Source document lines can now be used to create Free Text lines for printout on certain documents.
- It is now possible to send a link in an email for downloading PDF's to e.g. the customer.
- It is now possible to send a link in an email to the consignment to e.g. a vendor so that the vendor can use LogTrade to complete and send the consignment. This requires additional license in LogTrade.
- It is now possible to send a link to the consignment to e.g. a vendor so that the vendor can use LogTrade to complete and send the consignment. This requires additional license in LogTrade.
- If consignment is sent to LogTrade with status "New" and the consignment is completed and released in LogTrade web GUI the functionality that updates the status from LogTrade also can fetch package lines and tracking information from Control Tower.
- It is now possible to setup Replacement Post Codes that is used when sending a consignment instead of the actual post codes on the Consignment. The reason for this functionality is that some forwarders/shipping agents has outdated post code tables.
- The "Default Send Action" has been removed from Forwarder Product and the setting of default send action is now done with a setup table where it's possible to set rules based on forwarder, forwarder product, source document type, source type etc.
- Advanced Management: It is now possible to setup cost codes linked to accounts, items, item
  charges or resources. These cost codes can be used to add costs to consignments and have source
  documents updated with order lines for the entered costs. Cost codes can setup as

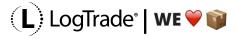

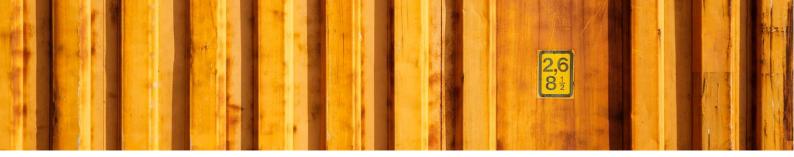

full/half/quarter EUR pallets, so the consignment is automatically updated with the right number of pallets.

- Advanced Management: Split Consignments are now supported. It is now possible to set rules on Shipping Agent, Shipping Agent Service and Country so that the recipient address will be a Split Point. This will be the "mother" consignment. The "child" consignments will automatically get the Split Point as Sender- and Pickup address. The Customs Invoice will be created on the "mother" consignment" and show values as totals from the connected "children".
- The Default Sender Address ID has been removed from LTC Setup and Location Setup and is replaced by a table for setting up default Sender Address in a more flexible way based on "From Location Code", "Source Document Type", "Source Type" and "Source No."
- Multilanguage support. The LogTrade languages (SV and EN) can now be mapped to the NAV languages (SVE and ENU) so that error messages are shown in English if ENU is used. This also affects service parameters which from this release are shown in Swedish or English depending on the chosen language in the NAV client.
- It is now possible to set a default location code on the user in the User Setup table. This can be used to automatically fetch the correct Sender ID based on the settings in the Sender Setup table. The default location will be overridden by any location given by the source no. or the source document.
- It is now possible to use "Source Document Type" as criteria when setting up Customer numbers. This means that it is e.g. possible to have different paying customer numbers for Sales orders vs. Sales Return orders.
- Advanced Management: A function for Post Code Maintenance and verification has been added. This function lists all combinations of country code and postcode and verifies them against LogTrade using a shipment template for each country code. The list can be updated with replacement post codes and there's a function to update all underlying data with new post codes. There are also functions that can be called from e.g. the customer table when validating Post Code and Country/Region Code to ensure valid Post Codes.
- Advanced Management: It is now possible to import Forwarder Invoices from LogTrade through a
  web service or with a dynamic Excel Mapping. The imported data can then be processed to assign
  additional costs to invoice lines. The invoice lines are matched to consignments and updated with
  consignment data for reporting purposes. The consignments are also updated with invoice data.

- If a Sales Return Order has a Ship-to-Code the pickup address data is now fetched from the Shipping Address.
- Package Specification and Package Tracking lines are now sharing a Package ID. The Package Specification lines are also updated with Package Numbers.
- Country/Region Code was not fetched from Ship-to/Order Address. This has been corrected.
- Location Code was fetched from the source document instead of the Warehouse Activity Header. This has been corrected.
- "Validate Table Relation" was set to "Yes" in the User ID field in the table "LogTrade User Setup". This has been corrected.

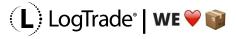

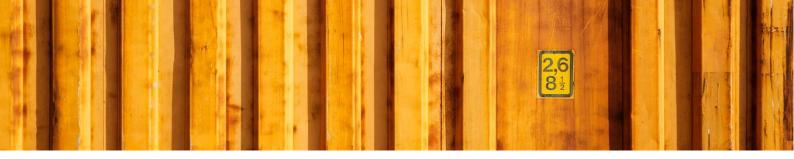

- If the Setup Wizard was run in an already setup company all Package Types and Services was deleted if the Shipping Agent Mapping Lines where reloaded. This has been corrected.
- It was not possible to lookup available values for e.g. NotifyType (and other parameters with fixed option values) in the table for default service parameter values. This has been corrected.

## **Fixed Options Fix for Default Service Property Values**

Fixed Options Fix for Default Service Property Values.fob.

- Authorization error when tracking goods from released consignment was not trapped as an error message. This has been corrected.
- It is now possible to send a temporary declared consignment header with action = Validate
- The field "Released Date/time" was left blank om released consignments. This has been corrected.
- If you choose to cancel the File Open-dialogue in the Setup Wizards functions for Importing/exporting Shipping Agent Mappings you got an error message. This has been corrected.
- The code for the different file open dialogues for 5.0/2009 vs. 2013 has been moved to codeunit "LogTrade File Mgmt" for less differences in the wizard forms.

## Hotfix \*.06.HF2 (released 2013-02-19)

This hotfix resolves the following issues:

- If there was one (1) print queue defined in LogTrade on the LogTrade account used when running the LogTrade Setup Wizard in LogTrade Connect the settings from defaultsettings.xml was not stored in the LogTrade Setup Table. This has been corrected.
- The lookup button in the toolbar did not work on released/archived consignments in the Classic Client. This has been corrected.

# Hotfix \*.06.HF1 (released 2013-02-19)

This is a hotfix to address some issues mainly in file open dialogs. The changes in this hotfix only apply to setup functions. No processing logic for consignments is changed.

- It is now possible to export Shipping Agent mappings from the Setup Wizard. It is also no longer an option to process Shipping Agent Mappings in the Export/Import Setup tool since the mappings only should be processed from within the wizard.
- The variables for XML-filenames has been extended from 30 to 250 characters field length.
- The file open dialogs in the Export/Import tool, and Setup Wizard did not work as expected in RTC. This has been corrected.
- It was not possible to enter calculated parameter values in default parameter values. This has been corrected.

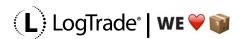

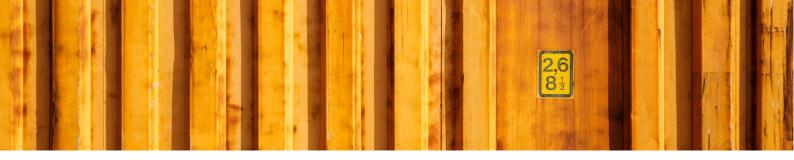

- The Import/export tool does no longer export/import print queues since these are maintained through a web service from LogTrade
- The RTC versions of export/import tool did not have checkboxes for Service Shortcuts and Service Shortcut Relations. This has been corrected.
- Captions for services are now updated when updating Forwarders.

## Version \*.06 (released 2013-02-18)

Version \*.06 is from a user perspective mainly about services. The setup of default services and dynamic calculations of service parameter values makes it possible to automatically link services to consignments and calculate parameters for the services. This version also supports agent offices received from LogTrade through web services based on recipient address.

For you as a partner the setup wizard has been more streamlined and easier to use with file open dialogs, easier import of shipping agent mapping data etc.

### **New functionality:**

- It is now possible to specify more parameters for default services. It is now possible to use also these fields when setting up the prerequisites for a default parameter to be applied:
  - Document Type
  - Source Type
  - Source No
  - Address Code

The default services are also easier to work with since it now is Shipping Agent and Shipping Agent service that are used instead of Forwarder and product when setting up the default services.

- Calculated Default Parameter Values are now supported. The following calculations are supported:
  - Outstanding Order Value
  - Qty. to Ship Value
  - Company Bank Giro No.
  - Company SWIFT Code
  - Language Code
  - Order Gross Weight
  - E-mail Address
  - Mobile Phone No.
  - Currency Code
  - Reference
- It is now possible to setup generic service shortcuts for e.g. e-mail which is linked to all similar services in all products. It is also possible to setup default services on different combinations of Shipping Agent/-Service, Source Document Type, Source Document No., Source Type, Source No and Source Address Code. This way it is possible to setup that e.g. an e-mail advice service shall be

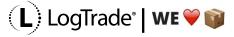

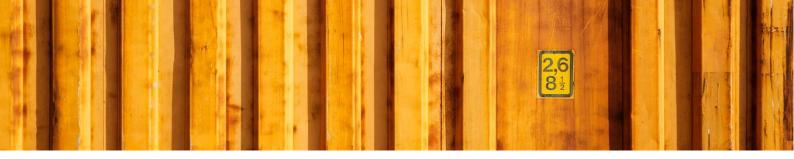

used for a specific customer regardless of shipping agent/-service. It is also possible to use this default setup for specific documents so e.g. a salesperson gives instructions to be used by the yet not created consignment. On the shortcuts (inherited down to default services) it is possible to set if the service is mandatory or if the user can confirm a missing service. This way it is possible to setup mandatory services for e.g. a customer or that e.g. CashOnDelivery is mandatory.

- It is now possible to look up a list of available Agent Offices in the field "Agent Office ID" on a consignment. The lookup triggers a web service request to LogTrade which returns the available agent offices based on the location of the recipient. It is also possible to display an agent office in Google Maps (or any other web-based map service accepting longitude and latitude as parameters).
- It is now possible to setup default send action on individual forwarder products that will (if set) override the Default Send Action in LogTrade Setup.

### **Bug fixes/changes:**

- The import of shipping agent mapping blanked out Shipping Agent Code on the Forwarder if the last forwarder product for the forwarder was not mapped to a shipping agent service. This has been corrected.
- The user interface in the Import/Export tool and the file management in the Setup Wizard has been reworked.
- The XML import for setup data did not handle Boolean fields correctly. This has been corrected.
- The import of shipping agent mapping data has been simplified in the setup wizard so it's simply a file open dialog that is prompted to the user instead of the full functionality in the Export/Import page.
- When selecting a local file for default settings in the wizard and the export/import toll it is now possible to open a file open-dialog with the assist edit button and choose the file.
- It was not possible to export shipping agent mapping after the setup wizard had been run. This has been corrected. **Released in \*.05.HF1 for NAV2013**
- It was not possible to import xml-files from local file system in NAV2013 using the export/import settings function if the NAV server was running on a separate machine or on the same machine but under a different user account than the client. This has been corrected.

#### Released in \*.05.HF1 for NAV2013

- If update of Packages Types or Services was executed for a specific forwarder or product all services were deleted and not just for the specific forwarder or product. This has been corrected.
- "Sender Customer No." and "Sender EUR Customer No." was not cleared when a "Sender Address ID" was entered. This has been corrected.
- The functionality for truncating values from standard NAV into shorter fields in LogTrade Connect has been partially rewritten to make the functionality easier for the user and more flexible so the same functionality also can be used for phone numbers, e-mail addresses etc. The truncation code now looks at the actual field length instead of a parameter in the setup to decide if truncation is needed.
- It is no longer a requirement to have property values for all service properties since there exists services in LogTrade where property values are not mandatory.

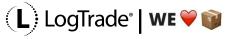

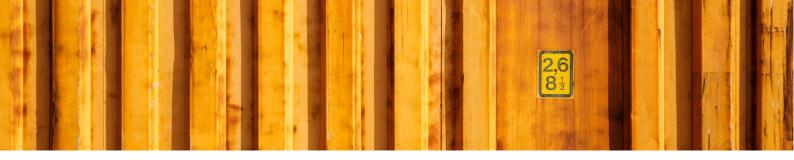

- The length of the field "User ID" in table 12057526 "LogTrade User Setup" has been increased to 50 characters in the 7.0 version of LogTrade Connect. **Released in \*.05.HF1 for NAV2013**
- The field length for e-mail addresses has been increased to 70 characters which is the new field length in LogTrade.
- The Customs Invoice functionality has been moved to LogTrade Connect Adv. Mgmt. If you have imported version 05 you will need to delete table 12057569..12057572 and form/page 12057577..12057580 before importing the version 06.
- Shipment Template Code has been changed from datatype Code(10) to Text(20) to conform with LogTrade. Please note that if you have values in this field these must be "taken care of" when importing the objects.
- The option value "AnylnvoiceType" for the field "Default Customs Invoice Type" in Setup and "Type" in Customs Invoice Header has been changed to a blank value. If "Type" is blank when sending the shipment "AnylnvoiceType" will be used as value.
- The field "Paying Customer No." was editable when Payer = Recipient. This has been corrected.
- Two controls where missing captions in the Setup Import/export form/page. This has been corrected.
- It was not possible to enter Shipping Agent Code in the RTC-versions of Setup Wizard. This has been corrected.

#### Released in \*.05.HF1 for NAV2009/2013

• If you tried to send a prepared consignment with action "prepare" from the consignment worksheet an error was shown to the user. This has been corrected.

# Version \*.05 (released 2012-11-30)

Version \*.05 introduces the Customs Invoice, a new setting for default Shipment Date on consignment and a new separate field for Sender Reference. Besides that, there are bug fixes and GUI enhancements.

#### **New functionality:**

- Customs Invoice is now supported.
   It is now possible to create a customs invoice linked to a consignment automatically (if there is a source document) or manually given that the recipients country code is not blank and not an EU country. The Customs Invoice is printed together with the other LogTrade documents.
- The default shipment date can now be based on the source document.
- Sender Reference now has its own field on the consignment instead of using Source Document No.
  This makes it possible to create consignments without using a source document where the
  Shipping Agent Service requires a sender reference (such as DHL Express). By default, the Source
  Document No. is used to populate the Sender Reference field.

### Bug fixes/changes:

• If validated shipments were released in the LogTrade Web GUI instead of using the Consignment Worksheet, an error occurred if you after that tried to release the consignments in NAV. This has been changed so no error message is shown. Instead these consignments are left in the worksheet

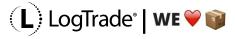

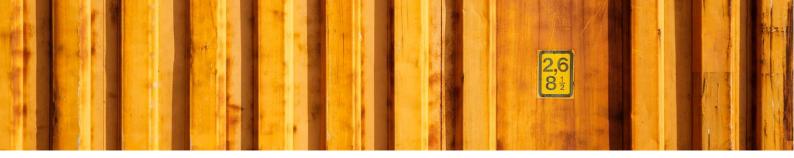

and it is now possible to update status from LogTrade by choosing "Update Status from LogTrade". This way the consignments will be released also in NAV. If "Update status in Worksheet" is enabled in setup the consignments will also be updated automatically when the worksheet is opened.

- If the xml-filed used by the import/export function did not exist, the user had to close the import progress dialog manually. This has been corrected.
- If Settings where to save XML response but no path for XML file was setup the Service Tier tried to save the response in an unpredictable folder often with an access violation error as result.
- When using "Address Code" without a Source Document the Post Code was not populated. This has been corrected.
- When using Address Code with Source type "Customer" and no source document the Shipment Method Code was not fetched from the Ship-to Address. This has been corrected.
- When changing Post Code on a consignment with no source document but with a source address code (shipping/order address) the customer/vendor was updated with the new post code instead of the customer/vendor. This has been corrected
- When changing Post Code on a consignment with a sales document with a ship-to address <> " as source document the ship-to address was not updated with the new Post Code. This has been corrected.
- It was not possible to disable saving of password in xml debug files. This has been corrected.
- It was not possible to drill down in "No. of services" on Consignment. This has been changed so that drill down is possible, and no. of services updated on return to the Consignment
- When drilling down from "No. of missing parameters" on a consignment service only the missing parameters where shown. This has been changed so that all parameters for the service are shown.
- When a service is added which has a parameter of the type "CurrencyCode" the currency code is automatically fetched from the source document (or the source no. if there's no source document). If the currency code still is blank it is automatically set to the LCY Currency specified in General Ledger Setup (regardless if that currency code exists as a currency). Otherwise it won't be possible to send the consignment using local currency without setting up the local currency as a currency since that parameter would miss a value.

# Version \*.04 (released 2012-11-14)

### **New functionality:**

Bookings is now supported. Bookings can be LogTrade controlled, Automatic on validation,
 Automatic on release or Manual. Booking can be done both from the Consignment Worksheet and
 from a Consignment. Please note that not all Shipping Agents support bookings.

- More than one Consignment Line with different package types was not transferred to LogTrade correctly, this has been corrected.
- Data Caption Fields has been added to form and page 12057577.
- Correction of translation in form and page 12057531.
- If LogTrade sent back more than one instance of a service when requesting services for a product this would raise an insert error in NAV. This has been corrected.

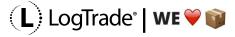

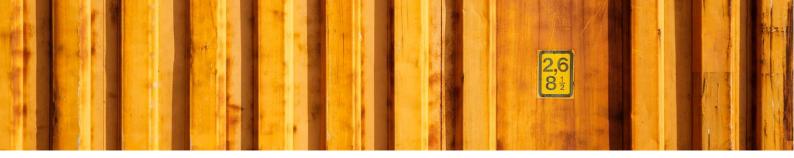

- Package Type Description is no longer sent to LogTrade since this raised an error in LogTrade when descriptions were longer than 25 characters.
- The Print Option "On Release" did not work when releasing directly from a consignment. This has been corrected.
- The Print Option "On Validation" did not work together with consolidations. This has been corrected so the correct labels are printed even if the consignment are consolidated with or without a product change.
- If Sender Address ID was entered manually on Consignment but not set as mandatory in the setup no sender information was sent to LogTrade. This has been corrected.
- Invalid combinations of shipping agent, service and delivery term in default Terms of Delivery setup caused errors when entering Source Document No./Source No. in Consignment. This has been corrected.

## Version \*.03 (released 2012-11-08)

Version .03 introduces a new export/import which will make setup easier since the shipping agent mapping now can be exported/imported in the Setup Wizard. Besides that, version.03 is mostly about corrections/adjustments in pages for 2009 RTC and 2013.

### **New functionality:**

• It is now possible to export and import the mapping table for forwarders/products and shipping agents/-services. Export can be done at any time, but import is only possible when Setup wizard has been launched and mapping lines created and before settings has been implemented. Once the wizard has been run it is no longer possible to import mapping. The import will only update existing mapping lines so it's possible to have a generic mapping supporting all forwarders even though the customer does not have all these in the LogTrade License.

### Bug fixes/changes:

- It's no longer possible to import/export print queues since these are downloaded from LogTrade
- The field "Send Shipment Codeunit" was missing in advanced setup. This has been corrected.
- The relation to the user table in user setup has been corrected in the 2013-version
- Several layout changes in pages.
- Lookup Page ID has been corrected in the 2013-version of table 12057543
- Page "LogTrade Archived Cons. List" has been renumbered to 12057577
- Page 12057576 "LogTrade Ship. Serv. Prop." has been created
- It was not possible to download forwarders and products in the 2013-version if Domestic Country Code was not setup. This has been corrected.

# Version \*.02 (released 2012-10-25)

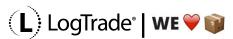

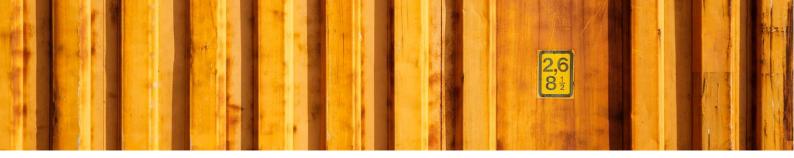

• Print Queues are no longer maintained manually. In the print queue list, there is now a function to get Print Queues from LogTrade. Print Queues are also imported automatically when running the Setup Wizard and if there is only one print queue that print queue will automatically be set as default print queue in the setup.

### Bug fixes/changes:

- When running the Setup Wizard there was a TESTFIELD on "Domestic Language Code" that gave an error. This has been corrected so that "Domestic Language Code" is no longer required on temporary consignments used e.g. for fetching forwarders and products
- The "Test Mode" checkbox has been moved from Advanced Setup to the regular setup form.

## \*.01 (released 2012-10-19)

- Demo Mode has been introduced. It is a setting in advanced settings. Once enabled these changes occur:
- Consignment No. will be set as a timestamp instead of using a No. series
- Consolidation ID will be set as 'DEMO'+[timestamp]. This together with Consignment No. as a timestamp will make it possible for partners to use a generic demo account at LogTrade.
- Package Tracking from released consignment will use hard coded dummy data to enable demo of package tracking without the need to create real consignments and have those transferred to Control Tower.
- Icons and actions have been updated on pages for released and archived consignments
- Swedish translation in Package Tracking corrected
- Control Tower password removed from setup since Control Tower web link is stored on the consignment
- "Control Tower Interface URL" in setup renamed to "Control Tower ERP Interface URL"

# \*.00 (released 2012-10-01)

Version \*.00 is released for NAV 5.0/5.0SP1, 2009SP1 and 2013. Supported languages are Swedish (SVE) and English (ENU).

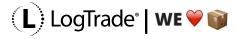